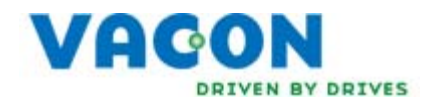

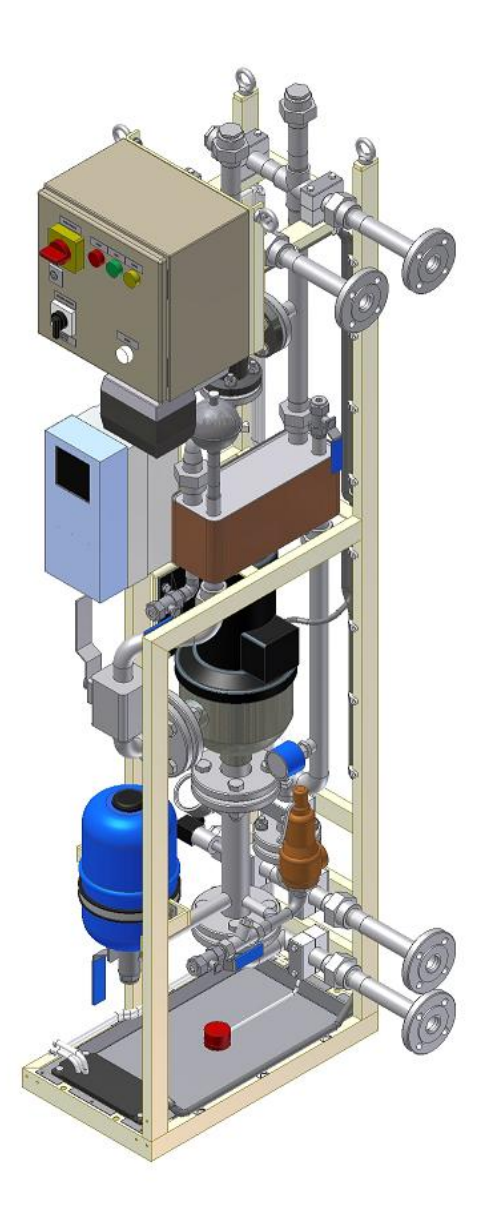

# 调试与维护手册 HXL040 冷却单元, SS-管及PVC-C 管 版本 3.0

## 快速操作指南

在安装和调试过程中,请务必按照以下快速指南操作。

如有任何问题,请与当地经销商联系。

- 1. 检查产品是否与定单相符。
- 2. 在进行调试前,请仔细阅读第1章中的安全指导。 按照说明书检查安装位置和环境条件。参阅第**2.3.2** 章 环境温度要求 。
- 3. 所有用户用到的管道在连接到 HX-单元之前必须彻底清洗。 检查液体的质量满足要求,参阅第**2.3.1** 章 液体含量。
- 4. 连接机械和电气的连接器。参阅第3.1.2 [章,管道连接](#page-17-0)和第3.2 步骤 2, 电气部分。
- 5. 调节HX-控制单元参数使之与项目要求匹配。参阅第3.3.2 [章,应用参数列表。](#page-25-0)
- 6. 做一次回路与二次回路间连接结的压力试验。参阅第3.1.4 [章,压力测试](#page-18-0)。
- 7. 根据参阅第3.1.6 [章,添加液体和排除空气](#page-20-0)的说明向回路中添加冷却剂和排气。
- 8. 调节一次回路的流量和温度满足项目要求。参阅第3.4.2 章, 调节系统流量和设定FTSA11 的开 [关点。](#page-38-0)
- 9. 在HX-单元运行 30 分钟且没有报警之前, 不要给主驱动器通电。参阅第3.4.3 章, 起动主NX驱 [动器之前的检查列表。](#page-39-0)

违背这些说明使用产品,Vacon Plc 不负责任。

#### 4 • vacon

## 关于 VACON HX-单元手册

调试与维护手册提供了关于 Vacon HX-单元调试与维护的必要信息。在首次为 Vacon 液冷变频器 和 HX-单元上电之前,建议用户仔细阅读手册中的操作指南。

 本手册有文档与电子版本两种形式。如有可能,推荐使用电子版本。如果用户使用电子版本,将 会从下面的特性中受益:

- 手册中含有多个链接和与其它章节的对照参考,可以方便读者阅读手册,更快地查找信息。
- 手册中含有相应网站的超链接。通过链接可访问这些网站,但读者的电脑中须装有网络浏览 器。

# 词汇

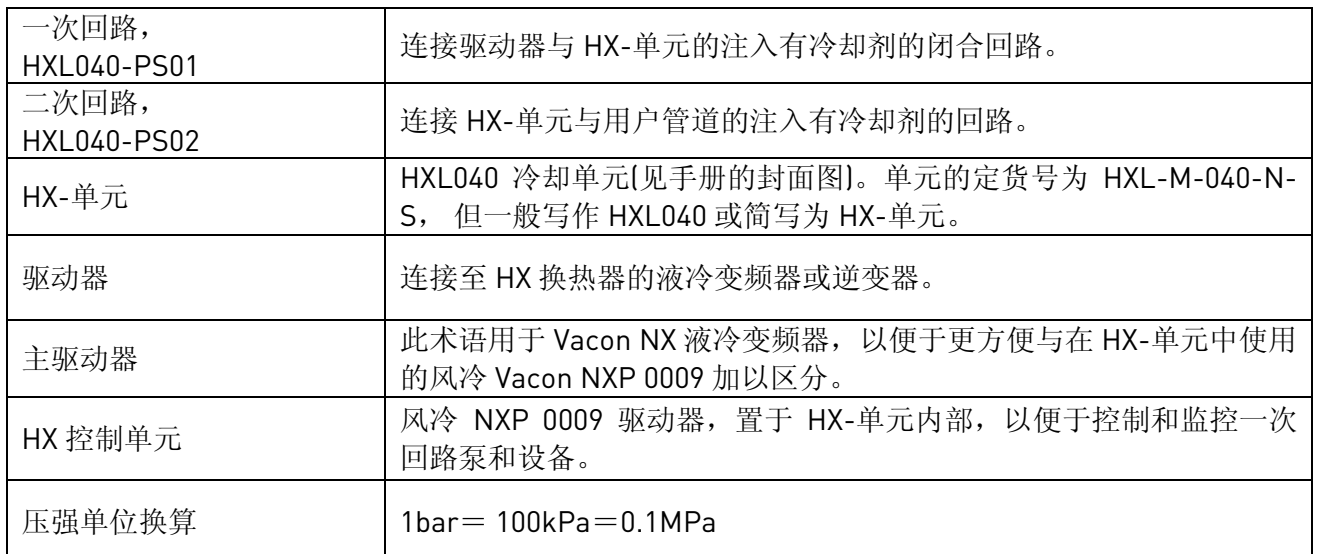

# 目录

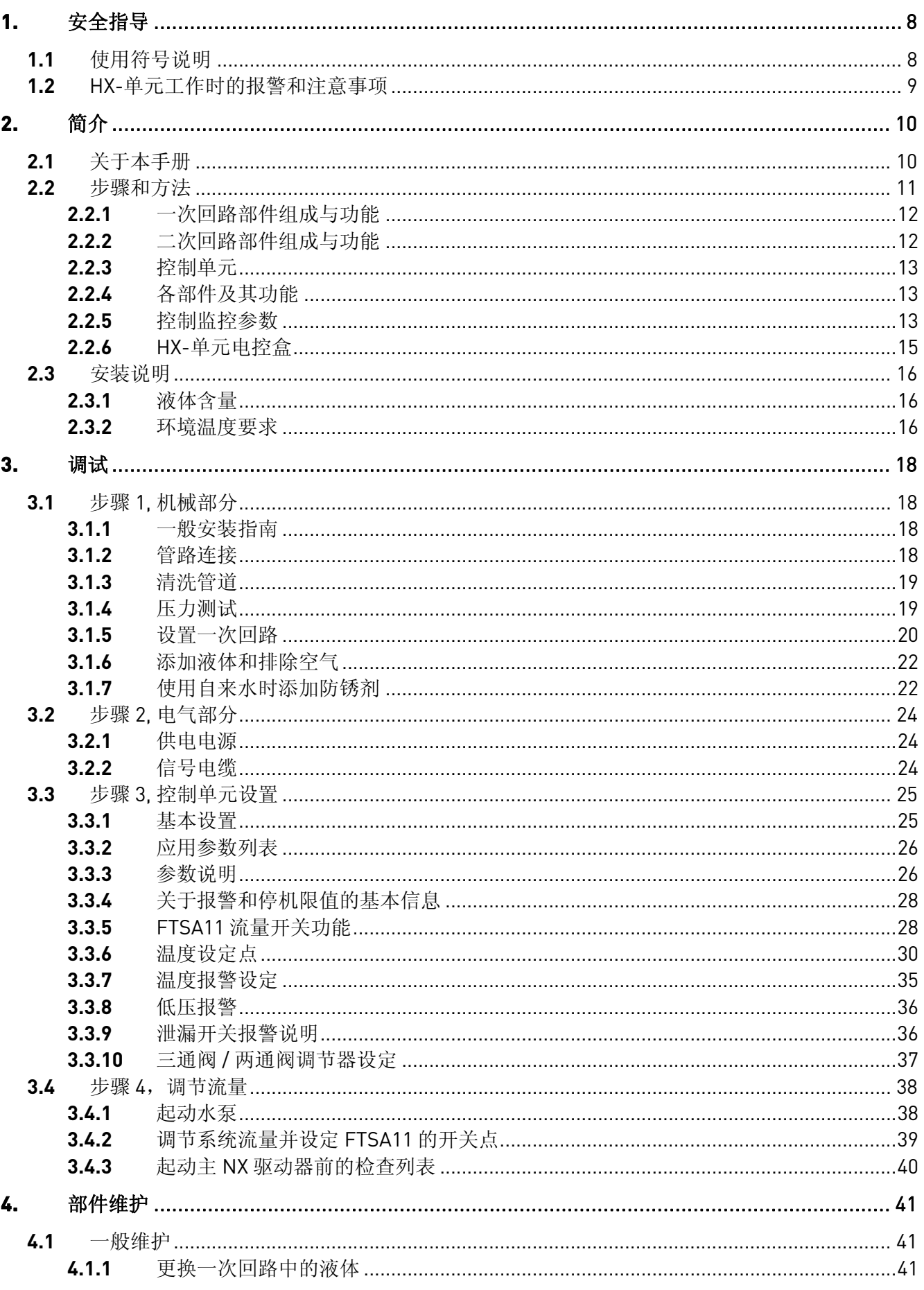

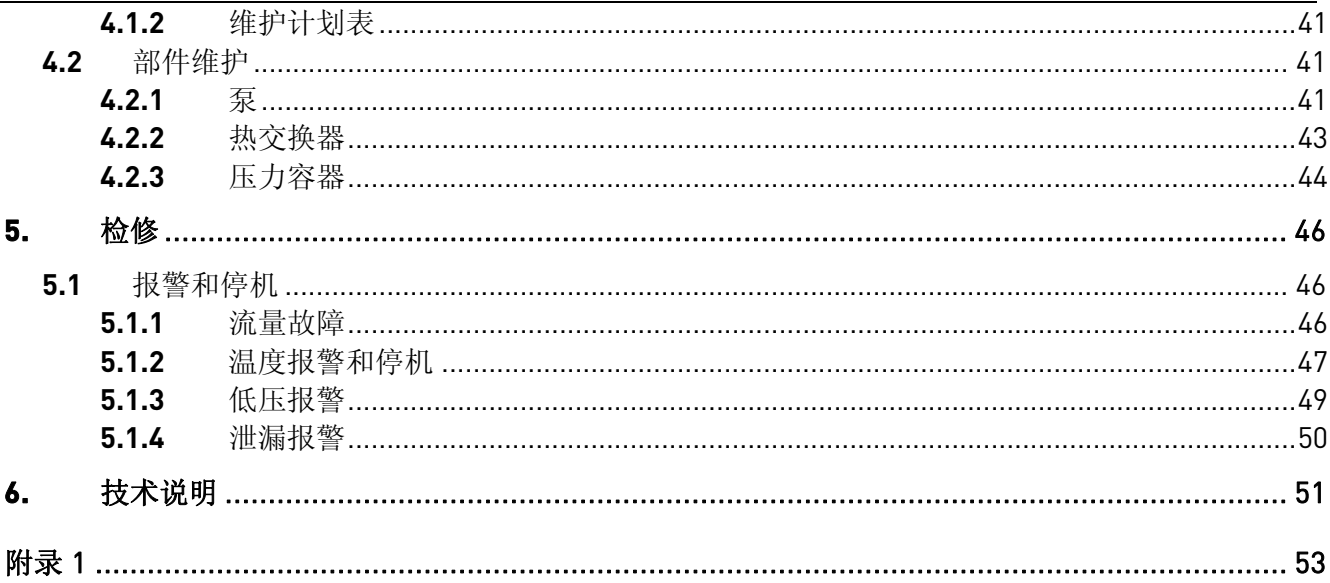

## <span id="page-7-0"></span>**1.** 安全指导

这一章包括了当安装、调试、操作和维护 HX-单元时要遵守的安全说明。在对设备操作之前仔细 阅读安全指导。

## **1.1** 使用符号说明

为了用户个人的安全,请特别注意带有如下标记的指导:

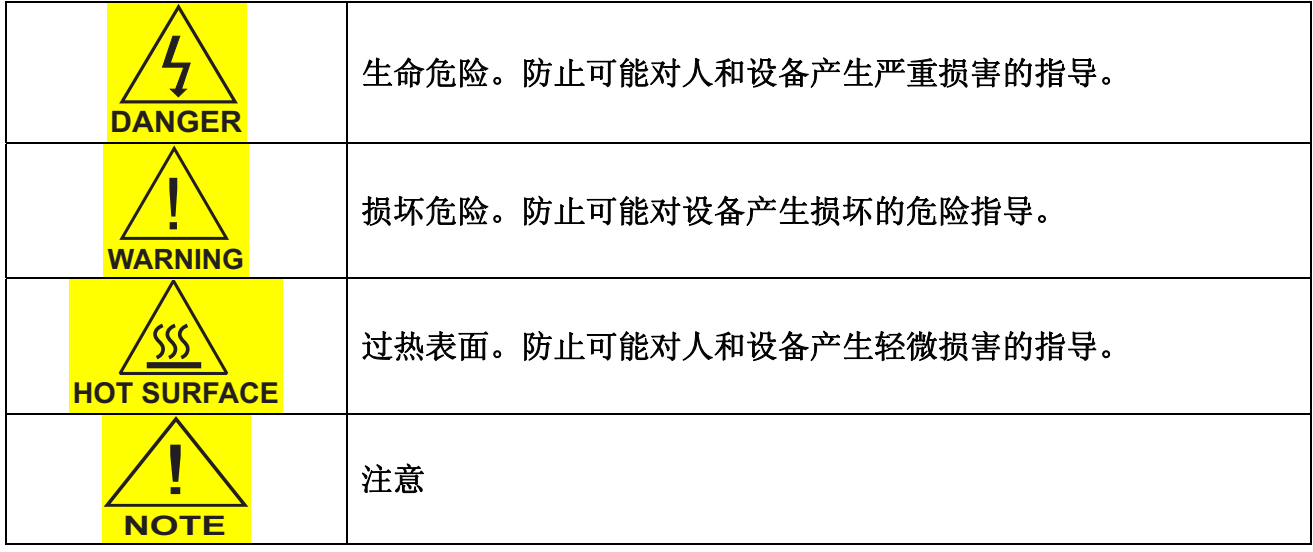

# <span id="page-8-0"></span>**1.2** HX-单元工作时的报警和注意事项

这些安全指导用于所有对 HX-单元的操作人员。这些指导只包括安全说明部分。完全安全说明参 见 Vacon 液冷驱动器用户手册安全指导。忽略安全指导可造成人体伤害甚至死亡,也可能导致质保外 的 HX-单元严重损坏。当操作 HX-单元时,要遵守一般知识的安全标准、欧盟和本地区国家的安全标 准。

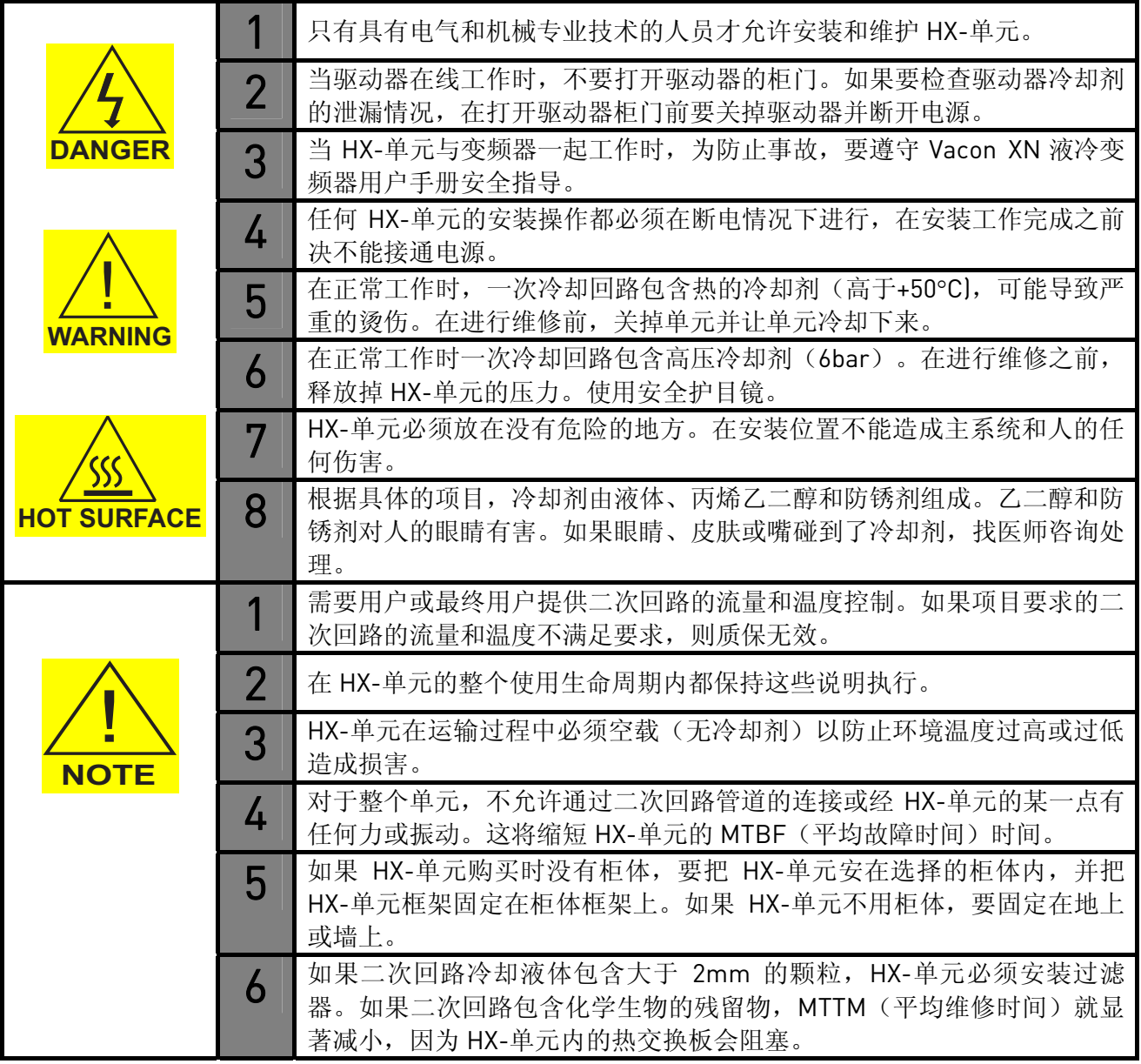

#### <span id="page-9-0"></span>**2.1** 关于本手册

本手册提供了 HXL040 冷却单元的安装与维护信息。本手册可提供给 Vacon 的工作人员、用户和/ 或最终用户使用。

使用手册中的指导,读者必须具备一定的机械与电气相关专业知识。

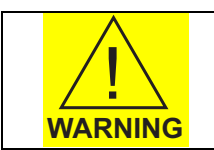

只有专业的机械技术人员才允许对 HX-单元进行调试或维护。专业的电气技术人 员可辅助机械人员完成部件的调试或维护工作。

手册分为以下章节:

第1章 安全指导 解释了手册中关于常用安全指导的符号。在继续进行工作之前,请阅读安全指导。

第 2 章 简介 通过浏览部件的工作过程和方法解释了 HX-单元的组成。主要是让用户对过程和控制原 理有一个基本的理解。本章也包括了关于 HX-单元的正确环境温度的说明。

第3章调试提供了关于如何安装和起动部件的信息。本章也包括其它内容:部件如何注入液体、系统 怎样排除空气。以及起动时阀门的正确位置和如何设置 HX 控制单元。

第 4 章 部件维护 本章解释了维护要求和冷却单元内部部件的维修指导。更多的器件维护指导在部件维 护手册中。这些信息在 HX-单元安装与维护文件夹内。

第5章 检修本章包括当 HX 控制单元(风冷 Vacon NXP 0009)报警或故障时的故障跟踪以帮助用户 识别并解决问题。

#### 第 6 章 技术说明

## <span id="page-10-0"></span>**2.2** 步骤和方法

HX-单元的操作原理是基于液体到液体的热传导。一次回路把热量从变频 器传送到热交换器板。二次回路的液体流过热交换器板吸收热量,并将热量传 送到外部冷凝器。外部冷凝器(未在图中标出)是用户和/或最终用户现有的冷 却系统的一部分。另一种热量处理的方法是使用现有的自然资源,例如湖泊或 河流。为处理热量,使用和选择那种系统是用户和/或最终用户的职责。

- 一次回路 ,HXL040-PS01 (图 2.2-1 中的绿色部分)
- 二次回路, HXL040-PS02 (图 2.2-1 中的红色部分)

流量开关FTSA11,它用来监控一次回路的流量,此开关也包括一个温度传 感器。温度传感器控制一次回路的温度。传感器给HX控制单元发出模拟信号。 控制单元应用宏通过调节三通阀调节器(FV11)调整通过热交换器板(HX11) 的二次回路的流量以使其与一次回路的温度设定值相匹配。温度的设定值是工 程上的特定值且在调试阶段调整。温度设定值是由驱动器柜的环境温度和用户 入口液体的最大温度所决定的。这个值的计算在第 3.3.6 [章,温度设定点中解](#page-29-0) [释。](#page-29-0)

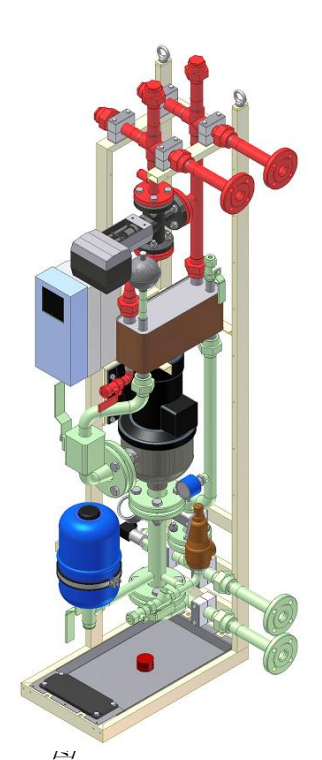

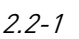

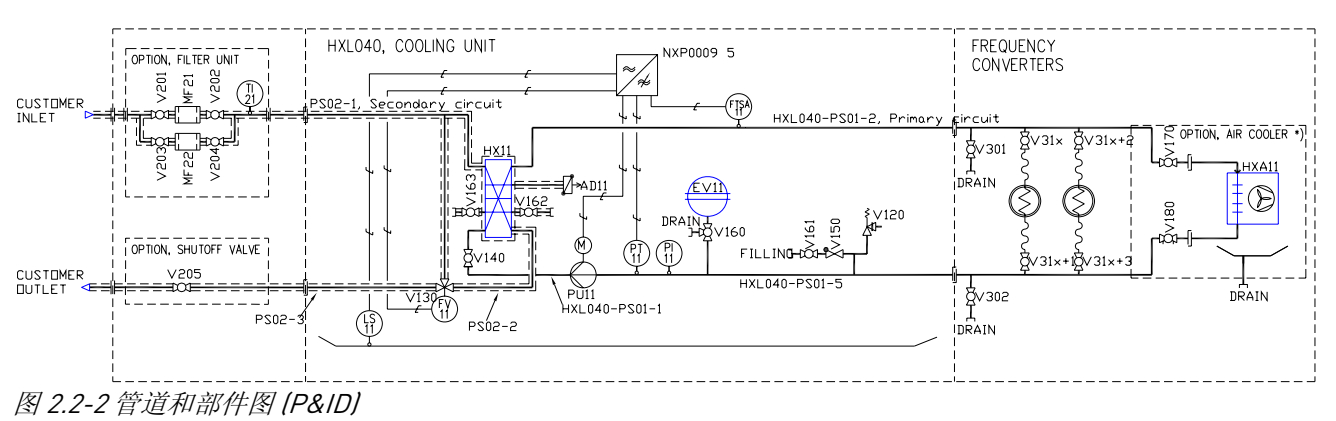

一个更大的 P&ID 在随单元提供的调试和维护文件夹中。

HX-单元配有流量、温度、压力和泄漏监控。HX 控制单元应用宏监控这些值。应用宏根据由参数 设置决定的设备的 I/O 信号产生报警或停机。HX 控制单元接口面板允许用户访问这些设置。设定可以 在 HX 控制单元应用宏中作为可编辑的参数找到。除了在 HX-单元底板上的泄漏传感器 LS11, 所有的 部件都被置于一次回路中。因此,在二次回路中的温度和流量监控都应由用户和/或最终用户完成。

## <span id="page-11-0"></span>**2.2.1** 一次回路部件组成与功能

一次回路是一个闭合回路。其带有一个补偿温度变化的扩展容器(EV11, 图 2.2-3 中的蓝色部分) 。 一次回路的流量和温度必须和与之相连的驱动器的要求相匹配。这些要求可通 过 Vacon NX 液冷变频器用户手册中的指导计算。

如前所述,系统包括 了一个热交换器板,HX11 (在图 2.2-3 中铜/灰色部 分).。此部件将一次回路与二次回路分开,因此,实际上它即属于一次回路, 也属于二次回路。在 HX11 顶部是自动排气阀(AD11, 在图 2.2-3 中的紫色部 分),自动排气阀只排除空气但不会让水排出。

离心泵(PU11,在图 2.2-3 中的黑/铬色部分) 使一次回路中的液体循环流 动。可通过改变泵电机的频率调整流量以满足所连接的驱动器的需要。泵的主 要功能是输送足够的流量去优化Vacon NX液冷系列变频器的液体到液体的热量 交换。其它主要的部件是安全阀 (V120, 红色部分) 和仪器;流量开关(FTSA11, 浅篮色部分),压力变送器 (PT11,棕色部分) 和压力表(PI11, 黄色部分).。阀 门用于维护,例如添加液体或排气。添加液体或排气在第3.1.6 章 [添加液体和](#page-20-0) [排除空气中描述。](#page-20-0)

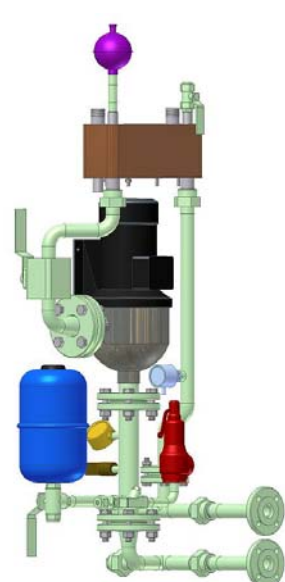

2.2-3

#### **2.2.2** 二次回路部件组成与功能

二次回路将热量从一次回路传送到用户的专用部件。经过热交换板,从驱动器来的热量被传送到 二次回路。HX-单元没有对二次回路进行控制/监控的系统。因此,用户应该选用合适的设备对二次回 路的流量和温度进行控制/监控,例如流量检测器和温度传感器。

置于二次中的三通阀 V130 (在图 2.2-4 中的黑色部分) 控制一次回路的温 度。此阀通过流量开关 FTSA11 传送的一个模拟温度信号调节。三通阀的主 要功能是调节二次回路中通过热交换器板(HX11)的流量,并由此控制一次回 路的温度。通过减少通过热交换器的流量,使一次回路的温度增高,反之亦 然。

阀门调节温度的缺省设置为+30°C。如果温度降到低于设定点,三通阀开 始减少通过热交换板的流量并且将多余的液体通过旁道管引走。根据主驱动 器的类型和负载能力,保持一次回路内足够高的温度,可降低驱动器箱内部 结露的风险。

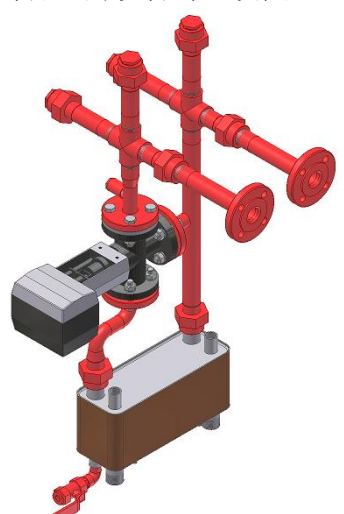

2.2-4

#### **2.2.3** 控制单元

Vacon NXP-系列变频器 [图 2.2-5], 是一次回路的温度和流量的控制/监控单元, 并且调节冷却泵 电机(PU11)的频率。变频器可编程读取来自干流量开关(FTSA11),压力传感器(PT11)。 和泄漏开关(LS11)的 I/O 信号。

关于报警和如何计算它们的限值在第3.3 章步骤 3, [控制单元设置](#page-24-0)中介绍。关于如 何修改控制单元参数的信息在随冷却单元一起提供的Vacon NXP 用户手册中介绍。

变频器包括一个现场总线连接卡。通过连接这张卡,用户可以观察8个不同的 值(参数),例如:一次回路温度,压力,报警和停机。如果一次回路不能进行本 地监控,此功能是非常有用的。关于连接方法的信息可在随 HX-单元一起提供的 Vacon NXP 用户手册中找到。

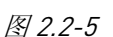

#### **2.2.4** 各部件及其功能

流量开关 FTSA11 (图 2.2-6) 用来测量在管道内液体流量的速度。测出的流量速度以仪器测量的范 围的 0-100% 的形式显示。有两个不同的测量范围可以选择, 15-150 cm/s 或 30-300 cm/s, 在 HX-单元中使用其中的高量程范围。换热器将一次回路的温度以一个 4...20mA 的信号形式送给 FV11 三通 阀。模拟的温度信号和'开/关'的开关量信号都送给 HX 控制单元。模拟信号用来控制一次回路中的 温度并产生一个停止信号。PNP 开关输出用以监控流量,以用来产生一个停止命令。

在FTSA11 上以% 形式显示的流速可以简单地用第3.4.2 [章,调节系统流量并设定](#page-38-0)FTSA11 的开关 [点](#page-38-0)中的图表修改为流量(升/分钟)的单位。注意,此图表仅用于使用FTSA11 高监测范围(30-300 cm/s) 和原始管道内径的情况下。

此流量表适合最大浓度为 25%的 乙二醇(75%水)。

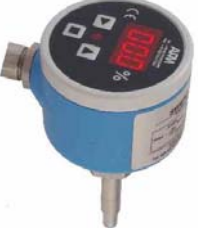

#### 图 2.2-6

HX-单元的其它部件还有一个压力传送器(PT11) 和一个压力表(PI11)。压力传送器传送一个 4...20mA 的信号给 HX 控制单元。然后,控制单元应用宏将这个信号换算成压力(bar)。这个压力输 入用来监控泵内的压力。目的是为了一旦在 HX-单元外侧的一次回路中有泄漏,可为用户提前报警。 压力表用于当给一次回路注入液体或在换热器中进行压力测试。也可用于如果压力传送器被认为失灵 时读取取压力参考值。

#### **2.2.5** 控制监控参数

当 HX-单元在预设的限值范围内工作时,它会给主驱动器一个'冷却 OK' 信号。HX-单元监控系统 可编程产生报警信号,以提醒用户注意换热器内的故障。如果故障变得更严重,控制单元会移除送给 主驱动器的'冷却 OK'信号,并将其停机。

工程确定的最小流速是流量开关作为开关 FTSA11 的设定点设置的。如果流速降到设定参数值以 下,流量开关就送给 HX 控制单元一个数字信号。如果信号被激活的时间大于 5 秒,HX 控制单元切断 送给驱动器的'冷却 OK'信号。此故障(故障代码 F87) 也将造成停泵。

流量开关 FTSA11 也送出一个在二次回路中控制三通阀的温度信号。FTSA11 送出一个 4…20mA 的信号,这个信号然后被送给在阀 V130 上的调节器 (FV11) 。

<span id="page-12-0"></span>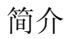

在调试阶段,根据二次回路中液体的最大温度和主驱动器的环境温度,可以调整温度参数。如果 一次回路中的温度降到低于设定点的值。二次回路中的阀将减少供给热交换板(HX11)的液体,以提高 一次回路中的温度。

从 FTSA11 来的温度信号也产生低于和高于温度报警及高温停机。高温报警和停机功能可以对主 驱动器进行过热保护,低温报警可以对主驱动器进行结露保护。

如果温度高于高温停机限值,传送给驱动器的'冷却 OK'信号被切断。在这种情况下, HX-单元冷 却泵仍保持运行,但主驱动器停机,即传送到驱动器的'冷却 OK'信号被切断。此参数的缺省值为 45°C.

泄漏开关传感器 [LS11]被置于 HX-单元底部的泄漏板上。开关的功能是如果泄漏板上有液体, 开 关将送给 HX 控制单元一信号。液体可能来自于回路中的泄漏,或高的空气相对温度造成的管道结 露。

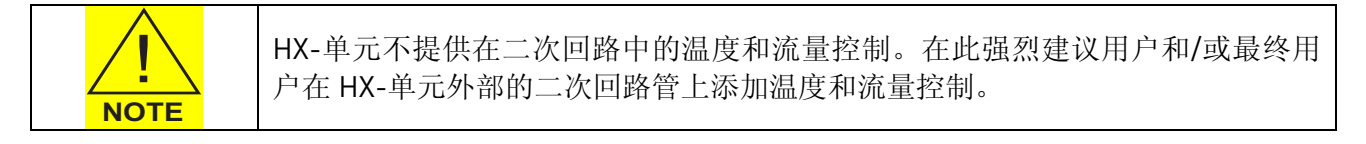

根据二次回路中液体的多少,热交换器板可能阻塞且影响效率和换热器的流量。因为一次回路是 一个闭合的回路,如果仅有少量液体,这意味着它对在二次回路管内温度或流量的变化反应很快。

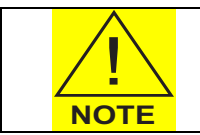

如果在二次回路中的流量因某原因下降,HX-单元将在几秒内断开与驱动器之间的 '冷却 OK'信号, 根据主驱动器的负载能力, 产生高温停机。

如果二次回路中没有监控设备, 则很难判断从 HX-单元传来的报警原因。二次回路的流量(或压 力差)和温度监控在某些情况下可能会对驱动器的意外停机进行保护有所帮助。

# <span id="page-14-0"></span>**2.2.6** HX-单元电控盒

在 HX-单元内的电控盒包括一个电机保护继电器, 400/24V 直流供电 电源和一个端子排。

在电控盒门上有三个开关;主电源开关,泵电源开关和泄漏传感器复 位开关。

- 主电源开关 (2.2-7 中的红/黄色部分) 与电机保护继电器相连。有 位置"0"[零]和"1"。 断路器的触点控制连接到 HX-单元, 包 括 HX 控制单元的主电源。
- 泵电源开关 (在图 2.2-7 中的黑白部分),有位置"0" (零) 和 "1"。 断路器的触点控制连接到换热泵(PU11)的电源。泵可以通 过将开关旋至"1"位置起动, "0"位置停止。
- LS11 泄漏传感器复位开关 (在图 2.2-7 中的白色部分) 复位泄漏报 警。要复位报警,必须首先除去在 HX-单元泄漏板传感器上的液体。

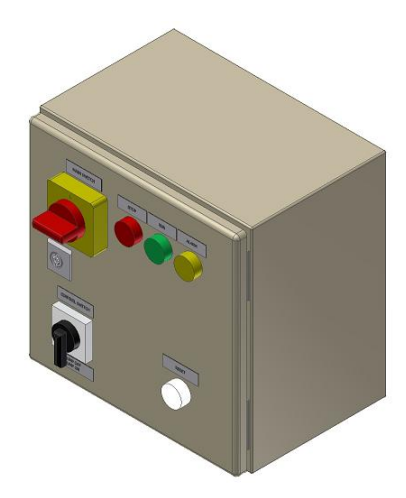

图 2.2-7

在电控盒门上还有三个指示灯。不同颜色分别指示:

- 红色灯指示 HX-单元未在正确的参数值范围内工作。或者是温度达到了高温停机的限制值,或 者是在一次回路中的流量太低。这个指示灯也指示连接至主驱动器的'冷却 OK'信号中断, 因此主驱动器停机。
- 黄灯指示在 HX-单元内有当前报警,表示 HX-单元正工作在最佳温度和/或压力范围之外,或者 是在部件内有泄漏。
- 绿灯指示与主驱动器连接的'冷却 OK '信号正常。

在第5 章 [检修](#page-45-0) 中可得到检修指导。如果黄灯或红灯亮,那么用户可以通过HX 控制盒接口面板得 到更多相关信息。关于面板的工作信息可在随单元提供的Vacon NXP 变频器用户手册中找到。

## <span id="page-15-0"></span>**2.3** 安装说明

#### **2.3.1** 液体含量

在一次回路中,液体的含量在表 2.3-1 液体含量中列出。液体中不能含有有机沉淀物或化学活性 物质。经过防锈剂处理的液体可用适合 AISI 管,PTFE 管和 Tesnit BA-S 密封垫。当向一次回路中添 加液体时,建议使用过滤器以保证没有大于 0.3 mm 的颗粒进入一次回路中。

流向主驱动器的液体温度一定不能低于主驱动器起动点处的箱内环境温度。如果系统在制冷阶段 停机,液体有冻结的风险,可以在一次回路系统中加入最大浓度为 20% 的乙二醇。如果需要浓度大于 20% 的乙二醇去保持液体不冻结,请联系用户的本地经销商以取得有关为主驱动器减小负载的更多信 息。

为防止锈蚀,可在一次回路中加入防锈剂 Cortec VpCI-649。根据安装与维护文件夹中的部件说明 维护指导使用防锈剂。

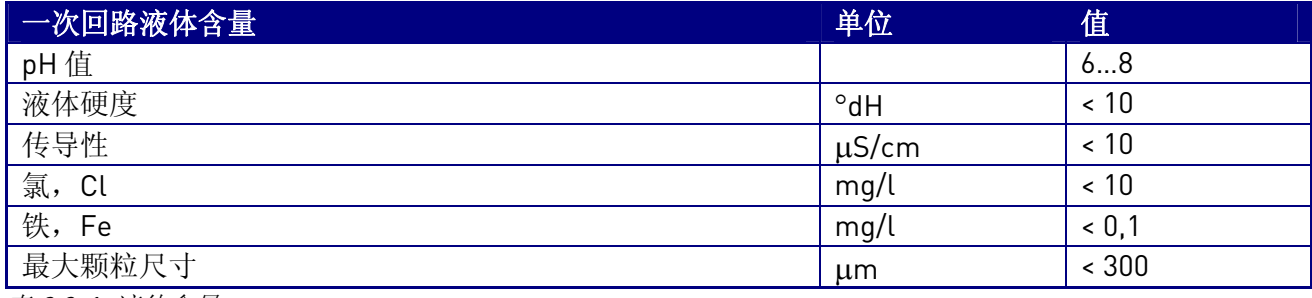

表 2.3-1, 液体含量

二次回路中液体质量并不期望像一次回路中那么纯净。请牢记,纯净的液体将延长两次清洗热交 换板(HX11)之间的时间。如果用户和/或最终用户给二次回路使用自然水源的水,一种可能是水中将含 有一些种类的有机物沉淀,这种有机物常常将会在 HX11 内部板上产生反应,时间久了,在一次回路 与二次回路之间的液体一到一液体热交换器将会效率降低。另外关于有机物沉淀的问题是 HX11 上的 压力损失也将会增高,因此,流量也将会降低,这也会导致一次回路与二次回路之间不良的液体一到 -液体的热传导。

因为液体循环存在有机物沉淀的可能,所以强烈建议为二次回路配置流量检测设备或压力差检测 设备。如果流量低于要求值时,此设备应能产生报警。如果有必要清理热转换器,依据 Alfa Laval,, AlfaCaus,热交换器清理材料在调试维护文件夹中的部件说明和维护指南中有说明。

在二次回路中,液体不能含有大于 2 mm 的颗粒。如果在液体循环中有大的颗粒,在一定时间 内,三通阀或热交换器就可能阻塞。因此强烈建议在二次回路内安装过滤器(MF21),过滤器能将大于 2mm 的颗粒滤掉。有关过滤器部分的更多信息,请与当地经销商联系。

二次回路的液体中也不能含任何可能对在 HX-单元内的材料有损害的化学渣滓,如大量的氯化 物,氯和油等。使用 PVC-C 管的 HX-单元使用 EPDM 橡胶密封垫, 如果它们与油接触, 将会变质。

#### **2.3.2** 环境温度要求

HX-单元被设计成在+5...+50°C 环境温度下工作。用户和/或最终用户的责任是确保在操作期间将 温度保持在此极限值内。HX-单元没有设立防雨,防沙或防暴风雪的设施。如果 HX-单元置于室外, 必须放在配备温度和湿度控制的机柜内。

主驱动器内不允许有结露发生。同一次回路管道一样,主驱动器也要置于机柜内。特别重要的是 一次回路水温不能低于结露点温度。一次回路温度根据环境温度和相对湿度设置。防止主驱动器内部 结露的最可靠方法是将一次回路内的水温保持在环境温度以上。

如果驱动器箱内的温度高于一次回路管中液体所能达到的温度,根据空气的相对湿度,将会导致 管道以及驱动器内侧结露。

结露点表可用来优化一次回路的最小温度。建议一次回路的温度高于环境温度,但在某些情况 下,将给主驱动器的负载能力造成不必要的下降。如果是这种情况,最大相对湿度(RH)在安装期间必 须特殊设定。当最大相对湿度RH和最大环境温度设定后,在第3.3.6 [章,温度设定点中的](#page-29-0) 结露点表可 用来定义一次回路最小温度。

<span id="page-17-0"></span>**3.** 调试

#### **3.1** 步骤 1, 机械部分

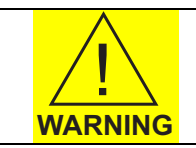

只有专业的机械人员才被允许对 HX-单元的机械部分进行操作。

#### **3.1.1** 一般安装指南

HX-单元随同图 3.1-1 所示的独立支撑柜架一起发货。因此, 可将 HX-单元置于用户所选择的机柜内。换热器被设计为适合 VEDA 或 Rittal 400x600x2000mm (宽 x 深 x 高) 内部尺寸的机柜。如果用户和/或最终用户 其它机柜, 则其有责任确保 HX-单元适合所选的机柜。部件可根据要求预 订 VEDA 或 Rittal 机柜发货。关于此选择的更多信息请与当地经销商联系。

如果用户将 HX-单元置于自己的机柜内,确保其适合要求是用户和/或 最终用户自己的责任。HX-单元应配置合适和结实的机柜架以防止换热器由 于振动造成的移位或受损。

HX-单元可单独置于地板或墙面上。部件所在的柜体是独立支撑的。如 果部件没有配备额外的机柜,如 VEDA 或 Rittal, 必须将其置于不会对任何 主要系统和个人造成威胁的安全区域。如果要求,例如按国家要求或一般 安全标准,必须为部件增加保护。例如报警标志或额外的保护工具。

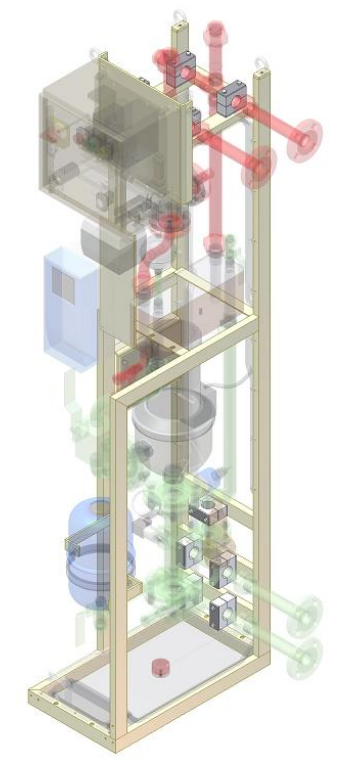

#### 图 3.1-1

#### **3.1.2** 管路连接

根据 DIN2642,标准的连接是 DN25 法兰安装。法兰接头在独立的盒子

内发货。当将 HX-单元置于机柜内时,拆下连接。这些连接部分被固定在一次回路和二次回路的管道 上。这是因为当连接器安装上时的总宽度大约为 335mm, 而例如 Rittals' 400mm 机柜的宽度(开门 时)是 312mm。

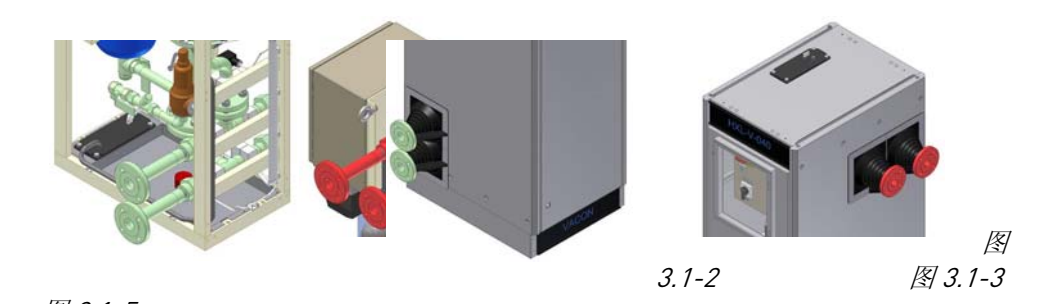

图 3.1-4 图 3.1-5

一次回路和二次回路法兰的材料是 AISI 316.。二次回路根据 DIN 2633 (AISI 304)也可能用 PN16 兰。 法

的穿透程度根据 IP54 要求。 墙

<span id="page-18-0"></span>HX-单元没有与驱动器并排安装,需要在 HX-单元和主驱动器之间建立管道,在驱动器与 HX-单元 之间管道内损失的压力不能超过 0.3 bar.。如果损失压力的计算值大于 0.3 bar , 则 HX-单元将不能产 生 HXL040 所说明的 120 升/分钟的最大流量。如果安装的主驱动(例如一台 Vacon Ch74)要求 120 升/分钟, 但是 HX-单元安放点有增加管道而产生的压力损失, 且大于 0.3 bar, 建议使用最大流量为 360 升/分钟的 HXL120 代替使用 HXL040。

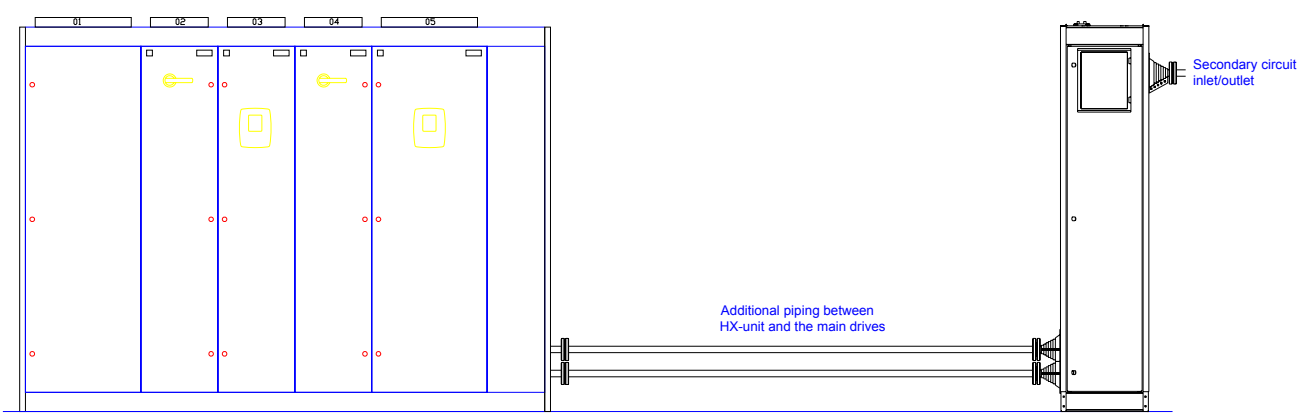

图 3.1-6

HX-单元作为 NX 液冷配电装置的一部分发货,HX-单元与驱动器并排安放。则在它们之间的连接 已完成,用户只需要连接二次回路管道。

## **3.1.3** 清洗管道

一次或二次系统中所有的管路在连接至 HX-单元之间必须由用户和/或最终用户清洗。如果管道已 经用 TIG 焊接,通过吹入有压力的空气就可足够清洗管道。如果由其它方式焊接,则管道需要用水在 最小 3 m/s 的流速下清洗 5 分钟。

## **3.1.4** 压力测试

有关 HX-单元的压力测试在发货前已测试完成,但因为有些连接是在现场完成的,所以要求额外 的压力测试。现场完成的压力测试要遵循欧盟标准或国家标准。无论哪种,本地标准有优先权。

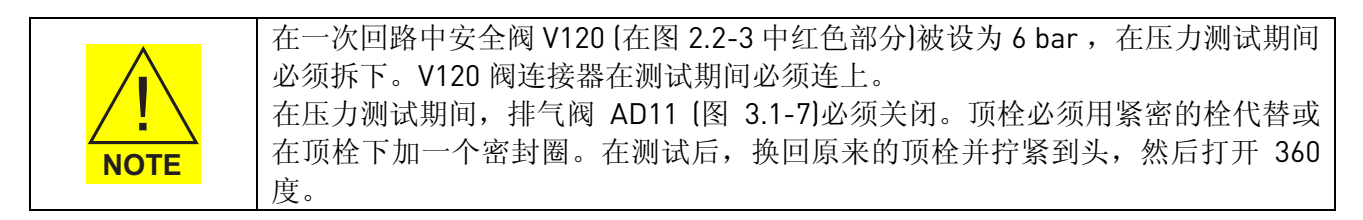

为确保每一个现场连接都足够紧密,建议一次回路使用压力空气进行压力测试。压力空气可通过 部件的液体注入点加入。例如一次回路中的阀 V161 。

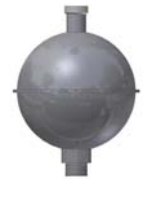

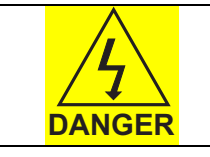

当对 HX-单元时行压力测试时,必须遵守一般安全标准,欧盟标准和国家标准。 使用护目镜。

3.1-7

<span id="page-19-0"></span>除非国家标准规定,否则在压力测试期间的压力应该为 1.5 倍的最大工作压力。

最大压力如下:

 $-\pi$ 次回路 AISI 304 管道 = 6 bar., 因此最大测试压力为 9 bar 二次回路 AISI 304 管道 = 10 bar, 因此最大测试压力为 15 bar 可选: 二次回路 AISI 304 管道 = 16 bar, 因此最大测试压力为 24 bar  $-\pi$ 次回路 PVC-C 管道 = 6 bar, 因此最大测试压力为 9 bar 二次回路 PVC-C 管道 = 10 bar, 因此最大测试压力为 15 bar

如果用户只在二次回路中使用 PN6 管道系统,压力测试可使用 9 bar 的压力空气。

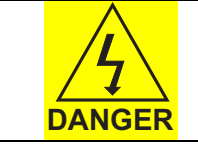

如果二次回路的压力测试高于 10 bar , 测试必须用水完成。由于压缩管路故障有 高速碎片的危险,压缩空气不能使用超过 10 bar 的压力。

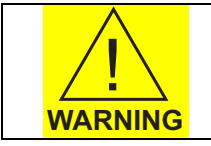

这里提到的压力仅对 HX-单元有效。用户和/或最终用户有权在一次回路或二次回 路中使用其它管路。如果用户和/或最终用户对 HX-单元的管路做任何改动,责任 自负。

压力测试中一次回路的压力可通过压力指示器 PI11 监控。如果压力保持不变持续 15 分钟, 则系 统是气密的。如果压力下降,可通过使用肥皂水在管道连接处寻找泄漏点,当泄漏处被锁定,紧固此 连接处并且重新做压力测试。

如果用水做压力测试,泄漏处是可见的,则不需用肥皂水。

#### **3.1.5** 设置一次回路

在给系统注入液体之前,检查所有的管道和软管已连接。维护阀 V161...V162 已套上栓,以便在操 作中没有意外发生。维护期间,这些栓必须重新放置由软管螺纹接套或类似部件连上,以便软管能和 阀相连。

在系统预添加液体之前,阀柄的位置如下:

- 阀 V161...V162 打开(图 3.1-8 中的紫色部分)
- 阀 V160 <br> **H** 村朝向用户 (图 3.1-8 中的棕色部分)
- 阀 V140 关闭 [在图 3.1-8 的黄色部分]
- 阀 V301...V302 关闭(见 P&ID, 图 2.2-2)
- 阀 V310...31x 打开[见 P&ID, 图 2.2-2]

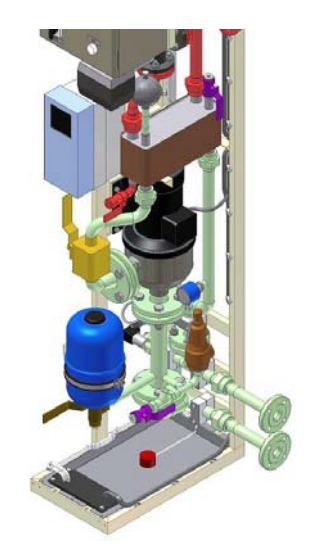

3.1-8

<span id="page-20-0"></span>软管必须和手动排气阀相连,阀 V162 被置于 HX11 热交换器板的顶部,软管的另一端应置于排水管或 蓄水池中,这取决于添加过程使用哪个系统。用于添加液体的系统应能产生至少 2 bar 和至少 15 升/ 分钟的传送速度。

有许多向一次回路这样的管道内加水的方法。下面列 出了两种最常用的方法。使用哪一种方法取决于现场 是自来水系统还是从蓄水池中取水。

图 3.1-9 所示为如果现场没有带水压的自来水系统时 连接 HX-单元与软管的方法。

- 把抽水泵的出口与添水阀 V161 连接。用软管 夹具夹紧连接处。
- 将排水管与手动排气阀 V162 相连,并将软管 的另一端放入桶内。用软管夹具夹紧连接 处。
- 将排水管与桶固定,以便在注水和排气期间 排水管不会从桶中掉出。
- 如果要使用防锈剂,按正确的用量混入桶内 的水中。
- 根据系统大小,桶内应准备 20-200 升液体。

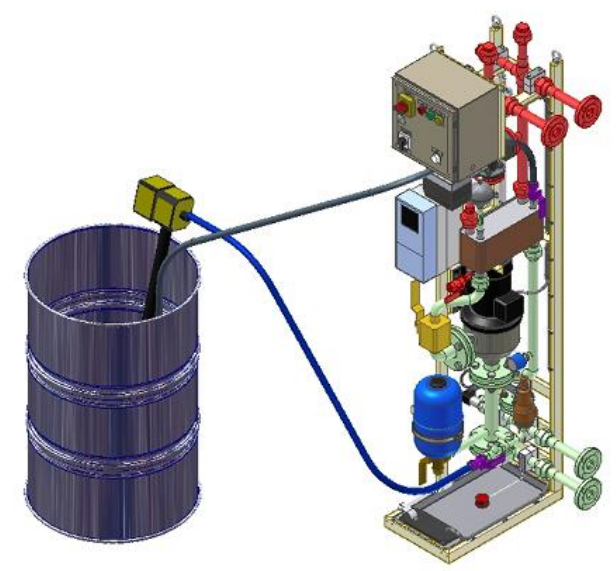

图 3.1-9

图 3.1-10 所示为如果现场有带水压的自来水系统时连接 HX-单元与软管的方法。

- 把软管将水龙头与注水阀 V161 相连。用软管 夹具将连接夹紧。
- 将排水管的一端与手动排气阀 V162 相连,并 把另一端放入排水沟。用软管夹具将连接夹 紧。
- 将排水管与排水沟固定,以便在注水和排气 期间排水管不会从排水沟中掉出。
- 关于添加防锈剂的有关信息请参阅第 [3.1.7.](#page-21-0)章 使用自来水时添加防锈剂

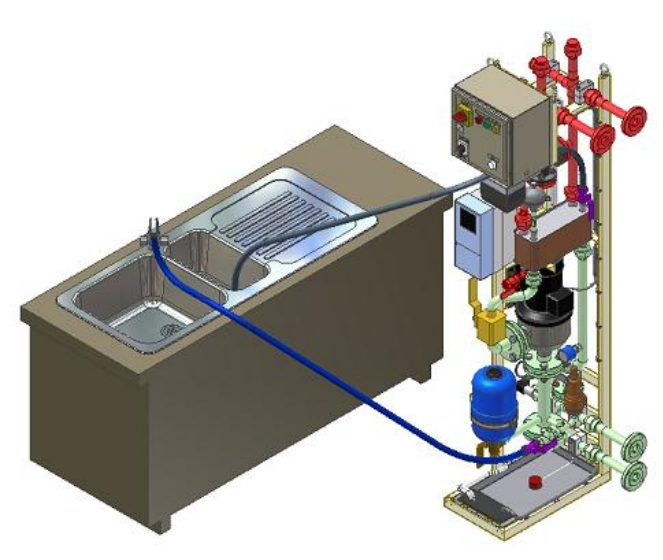

图 3.1-10

如果使用当地现场的污水池或排水管,且在一次回路的液体中加入防锈剂,那么用户和/或最终用 户有责任检查冷却剂混合物能由当地污水系统处理。

#### <span id="page-21-0"></span>**3.1.6** 添加液体和排除空气

在调试期间起动泵之前或维护之后,按照以下指导进行。

如何向一次回路 HXL040-PS01 添加液体 (参见图 2.2.2 中的 P&ID):

- 1. 根据第3.1.5 章 [设置一次回路中](#page-19-0)的推荐准备部件的指导设置一次回路。在给部件注入液体和排 除空气期间使用V161 调节流量。
- 2. 建议来自外部水泵或供水系统的流量在注入液体过程的开始阶段为低流量。这样可以确保在管 道中余下的空气含量最小。
- 3. 关闭阀 V161。根据用户使用的注水系统打开水龙头或起动外部水泵。慢慢打开阀 V161 到最大 位置的 30-50% 。
- 4. 稍后液体开始从排水管中排出(连接至 V162)。在第一分钟,用户会听到管道内的格格声。 这是空气通过水从系统排出的声音。在格格声停止后,用户可以将阀 V161 开至 100%。
- 5. 让水流动直到再也听不到任何格格声之后关闭阀 V161 。也关闭所有的驱动器阀 V310...V3xx, 及入口和出口的阀门。

现在到了排除空气的时间。在同一时刻,主驱动器排气使用一对软管,例如 V310 和 V311 (见图  $2.2 - 2$ 

- 6. 先打开阀 V310 然后打开阀 V311, 这意味着如果用户继续注水, 这是水流的唯一途径。然后打 开注水阀 V161。水将再一次从连接到手动排气阀 V162 的软管中流出。一直让水流动直到格格 声消失,这表示空气已被排出,在此之后再次关闭阀 V161。
- 7. 先关闭阀 V310, 然后关闭 V311。这个过程将会使某一驱动器部分注入水。

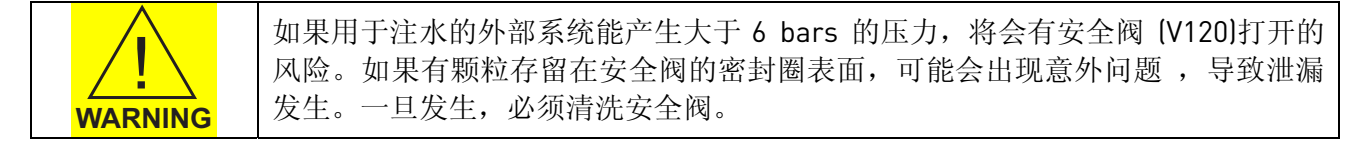

- 8. 重复此过程直到每个变频器都排气完成,之后打开 V312 再打开 V313。以此类推。
- 9. 在所有主驱动器管排气完成并关闭后,先打开阀 V140,再打开注水阀 V161。在系统中不再听 见空气造成的格格声后,关闭手动排气阀 V162。
- 10. 当阀 V162 关闭,一次回路中的压力将开始上升(见 PI11 压力指示) 。当一次回路中的压力升至 2 bar 时, 关闭注水阀 V161 。如果用户外部水泵添加水, 现在可以关闭水泵。
- 11. 保持 2 bar 压力大约 10 分钟, 使系统中的气泡升至热交换器 HX11。然后打开手动排气阀 V162, 使压力降到 1.5 bar。关闭阀 V162。
- 12. 现在系统完成了排气。在此之后,泵必须运行一小段时间,以使剩余的空气从HX-单元中排 出。根据第3.4.1 章 [起动水泵](#page-37-0)中可得到关于更多的排除剩余空气的指导。

一次回路中的预设压力应设为 1.5 bar。在操作期间,预设压力在 1.0 到 1.5 bar 之间。如果在操 作过程中,预设压力降至低于 1.0 bar 必须添加液体。如果预设压力低于 0.5 bar, HX 控制单元将会产 生一个"低压"报警。

#### **3.1.7** 使用自来水时添加防锈剂

用户如果使用自来水系统加水,则加入防锈剂更加复杂。防锈剂可通过手动排气阀 V162 加入。 作此操作必须在 HX11 中降低水位 且应该使用漏斗(图 3.1-11)。

- <span id="page-22-0"></span>1. 防锈剂应在所有驱动器全部排完空气后加入。检查所有主驱动器阀门 V310...V3xx 是关闭的。
- 2. 打开阀 V301,放出 2 升水,以降低热交换器板中 的水位。这将会降低 HX11 中的水位,并给防锈剂 留出足够的空间。
- 3. 从阀 V162 中拆下软管,并加入一条 1 米长的软管 后重新放回。将漏斗连至软管未连接的一端。
- 4. 保持漏斗高于热交换器 HX11, 然后用容器将防锈 剂倒入 HX11。根据 Cortec VpCl-649 产品说明计 算正确的防锈剂使用量。(参考的 Cortec 技术说 明书在调试与维护文件夹内)
- 5. 将所有的防锈剂加入之后,用同一容器向 HX11 内 注水。当没有水再进入 HX11 时,关闭手动排气阀 V162 并拆下软管。
- 6. 现在打开注水阀 V161 并将压力增至 1.5 bar。当泵 起动一会儿后,防锈剂将与液体混合。

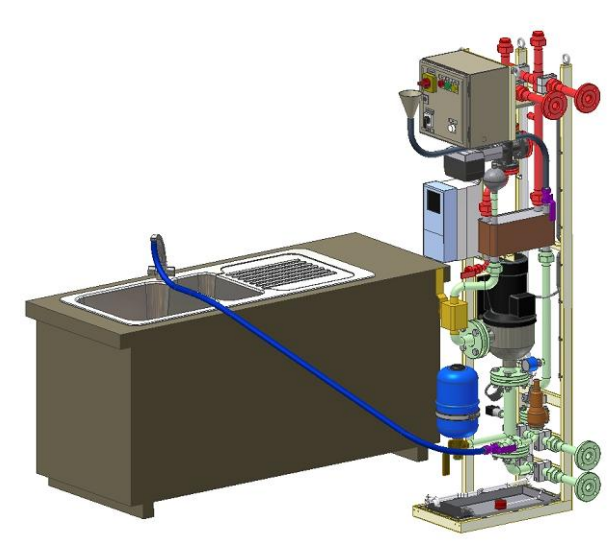

图 3.1-11

## <span id="page-23-0"></span>**3.2** 步骤 2, 电气部分

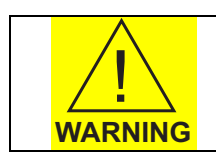

只有电专业的电气工程人员才能完成 HX-单元的电气工作。

#### **3.2.1** 供电电源

HX-单元使用 3 ~, 400VAC (50Hz) 或 3 ~, 440VAC (60Hz), 16 A 供电电源。HX-单元电源电缆引出有 两种选择:从下面或从上面(图 3.2-1,图 3.2-2)。

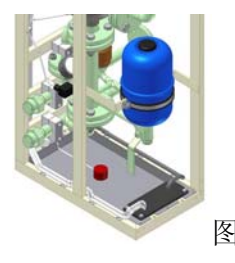

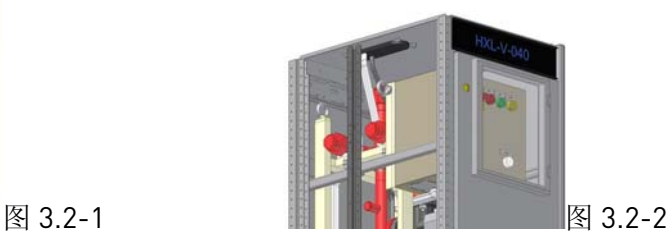

连接电源和在 HX-单元电控盒中的电机保护继电器 (在图 3.2-3 中的绿色部分)。

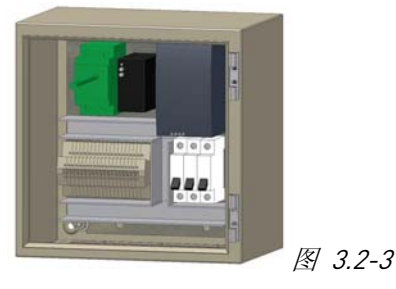

## **3.2.2** 信号电缆

信号电缆必须连接在主驱动器与 HX-单元电控盒之间。连接主驱动器基本 I/O 板 NXOPTA1 的端子 号 6 或 12(24V 输出)到 HX-单元 X1 端子排 [在图 3.2-4 中的绿色部分] 端子号 13 [冷却 OK 输入], 并从 X1 端子排的端子号 14 (冷却 OK 输出)返回至主驱动器的端子号 14 (DIN 4)。更多详细信息请参阅工程 专用电子图和随主驱动器提供的 Vacon NX 液冷变频器用户手册。图 3.2-4

主驱动器来的 24V 辅助电压通过电缆送至 HX-单元。如果 HX-单元工作在预设参数范围内, 那么 重新送回给主驱动器。当在主驱动器基本 I/O 板 NXOPTA1 (端子号 14)上信号被激活时,主驱动器应用 宏将激活'冷却 OK'功能,此功能将允许起动并操作主驱动器 (="运行使能")。

当在 HX-单元内产生流量故障或高温故障时,在 HX 控制单元内连接的数字输出("冷却 OK") 将断开,24V 信号和主驱动器将停机。主驱动器在流量故障或高温故障被清除之前不会再工作。

## <span id="page-24-0"></span>**3.3** 步骤 3, 控制单元设置

## **3.3.1** 基本设置

控制单元应用宏包括'流量控制'参数,此参数在每个工程中都需要修改。一次回路入口温度和 一次回路流量是两个同样重要的量,需要随时对它们进行监控。怎样计算最佳流量参阅第[3.4.2](#page-38-0) 章 调 [节系统流量并设定](#page-38-0)FTSA11 的开关点。怎样正确设定温度报警 和停机参阅第3.3.6 章 [温度设定点。](#page-29-0)

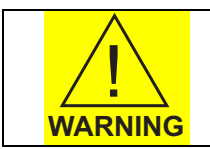

如果用户和/或最终用户由于忽略本手册中的参数设置指导而在 HX-单元或主驱动 器产生故障,质保无效。

可以使用 NXP 控制面板修改'流量控制'参数。关于如何操作控制面板可参阅随 HX-单元提供的 Vacon NX 液冷变频器用户手册。

控制单元还包含一个现场总线上传卡 (Profibus)。用户可以用它将任何 Vacon NXP 参数值连接至 '更高一级'控制系统。通过使用上传功能,用户可以从一个选择的本地外部接口监控 HX-单元。有 关此上传接口的更多信息请参阅随 HX-单元提供的 Vacon NX 液冷变频器用户手册。

#### <span id="page-25-0"></span>26 • vacon 调试

#### **3.3.2** 应用参数列表

应用宏参数和它们的缺省值在表 3.3-1 中列出。工程特定参数的计算规则参阅第3.3.6 章 到 [3.3.7](#page-29-0) 章。在调试期间当对HX-单元设置时,所使用的参数应该写到'用户设定'列。如果这些值在后来需 要改变,新的值应在最后一列(改变值,用户)上写下。在表 3.3-1 中标记有\*) 的参数在调试时必须 修改。关于更多这些参数的信息,请参阅第3.3.3 章 [参数说明。](#page-25-0)

#### **3.3.3** 参数说明

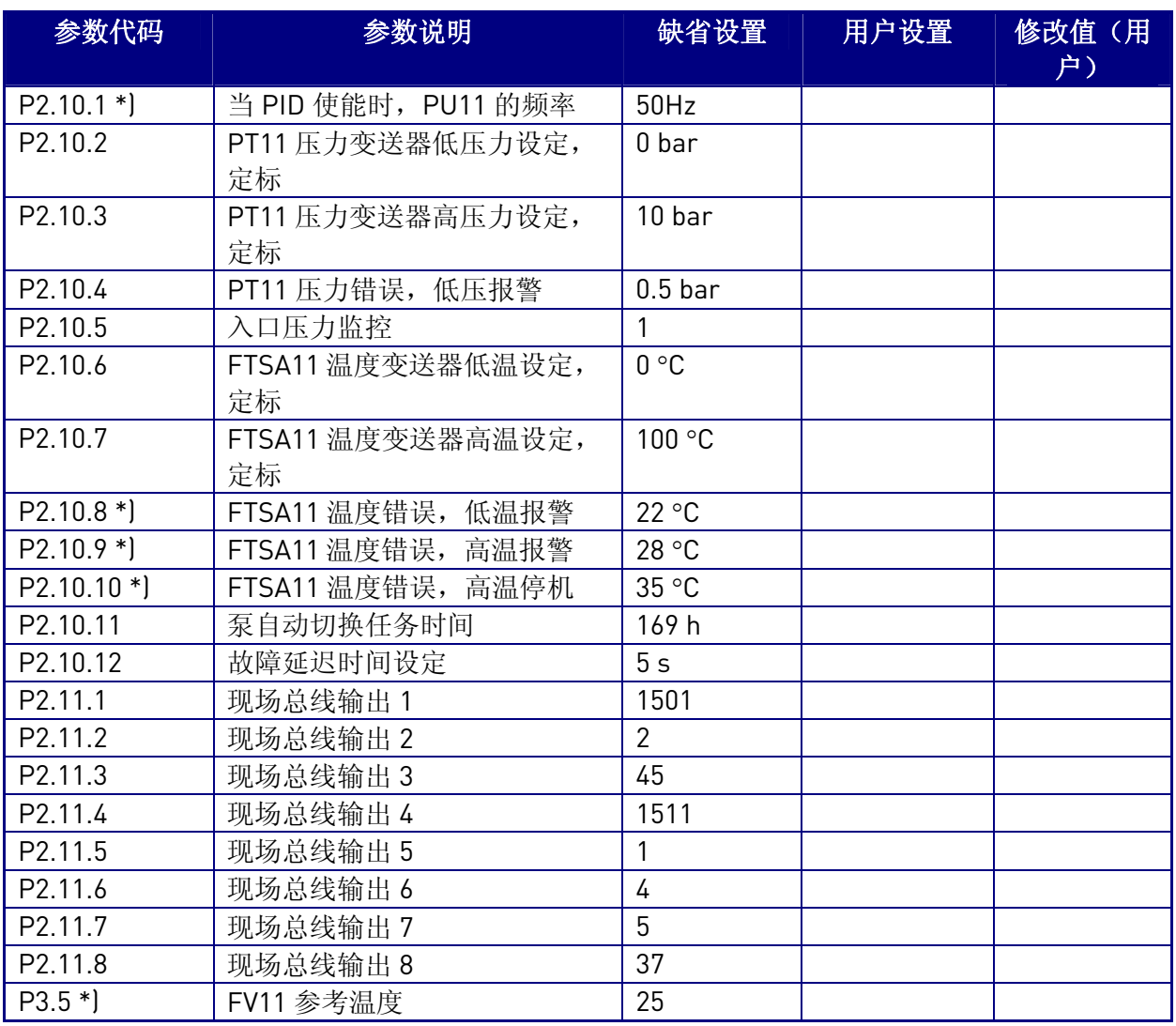

表 3.3-1 包括了监控和控制 HX-单元的参数。本章介绍关于这些参数不同用 法的简要解释。 表 3.3-1, 参数列表

P2.10.1 是泵电机在系统中产生要求流量时的运行实际频率。泵的频率速度可以根据要求流量高低设 为最佳。(参阅第 3.4.2 章 [调节系统流量并设定](#page-38-0)FTSA11 的开关点)。这将降低制冷系统的磨损,并因此 延长HXL换热器和主驱动器的MTBF (平均无故障时间)。

P2.10.2 是压力传送器 PT11 压力范围内的最小值。它用来标定压力传送器(PT11)的低压点。PT11 的最小测量点为 0 bar。

P2.10.3 是压力传送器 PT11 压力范围内的最大值。它用来标定压力传送器(PT11)的高压点。PT11 的最大测量点为 10 bar。

P2.10.4 是PT11 的低温报警限值。缺省设置值为 0.5 bar。更多信息请参阅第3.3.8 章 [低压报警。](#page-35-0) P2.10.5 是一个选择参数,可被设成 1。如果 PT11 压力传送器故障此参数则被设为 0,优先于泵抽取 一侧的压力监控。压力传送器一定尽快重新设置,如果此参数设为 0,则质保无效。

P2.10.6 是温度传送器FTSA11 流量范围内的 最小值。它用来标定温度传送器 (FTSA11)的低温点。 FTSA11 的最小测量点是 0°C。

P2.10.7 是温度传送器FTSA11 流量范围内的 最大值。它用来标定温度传送器 (FTSA11)的高温点。 FTSA11 的最大测量点是 100°C。

P2.10.8 是FTSA11 低温报警限值。缺省设置为 22℃。更多信息请参阅第3.3.7 章 [温度报警设定](#page-34-0)。 P2.10.9 是FTSA11 高温报警限值。缺省设置为 28°C。更多信息请参阅第3.3.7 章 [温度报警设定](#page-34-0)。

P2.10.10 是FTSA11 高温触发限值。缺省设置为 35℃。这表示当温度高于 35℃时, 驱动器将停机 [到 主驱动器的'制冷OK'信号将被切断) 。更多信息请参阅第3.3.7 章 [温度报警设定。](#page-34-0)

P2.10.11 缺省值为 169 小时。如果设定的值在 1-168 (小时) 之间,系统将尝试根据时间设定值更换 泵。这仅用于 HX 系列模式 HXM120 (双泵)。如果这个参数值被设为 0, 每 30 秒就将换泵。这在测试 和调试中将会很有用,因为在这些 30 秒期间所有的停机命令都无效。当使用 HXL040 或 HXL120 时, 参数值为169,将使换泵无效,。

P2.10.12 此参数是在当参数超过范围和报警/停机激活之间的延时时间。参数值可以在 1 到 5 秒之间 变化。缺省设置为 5 秒。在调试与维护期间,此参数值被置为 5 秒。

P2.11.1.8 为现场总线 (Profibus) 输出参数。用户和/或最终用户可选择 NXP 0009 参数中的任 8 个输出 到外部监控的更高一级控制系统。缺省值如下:

- P2.11.1, 从 FTSA11 来的一次回路侧温度 [°C]
- P2.11.2, HX 泵电机速度 (rpm)
- P2.11.3, HX 泵电机电流 (A)
- P2.11.4,一次回路侧泵入口压力(bar)
- P2.11.5, 到 HX 泵专机的输出频率(Hz)
- P2.11.6,以%为单位的电机转矩 (+1000 等于+100%)
- P2.11.7,以%为单位的电机轴功率(1000 等于 100%)
- P2.11.8, 历史故障(触发)

P3.5 是FV11 调节器参考温度。缺省值是 25 °C。此参数值是到主驱动器的液体入口温度值。更多信息 请参阅第3.3.6 章 [温度设定点](#page-29-0) 。

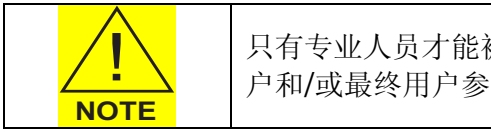

只有专业人员才能被允许对参数设置进行修改。如果驱动器或 HXL 换热器由于用 户和/或最终用户参数设置面造成的故障。质保无效。

## <span id="page-27-0"></span>**3.3.4** 关于报警和停机限值的基本信息

在 Vacon NXP 用户手册中可发现与标准 NXP 变频器报警不同,HX 换热器应用宏可产生由一个流 量开关(FTSA11)内置带有模拟量的温度变送器,一个压力传感器 (PT11) 和一个泄漏传感器 (LS11) 来的报警或停机。所有的报警和停机限值有缺省值。如果需要,这些缺省值在调试阶段可以修改。

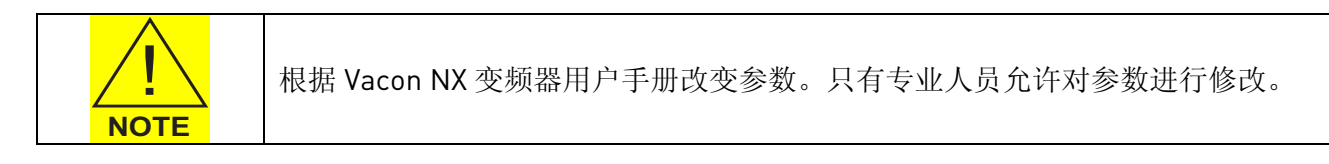

参数及其设置参阅第3.3.2 章 [应用参数列表](#page-25-0)。当用户在调试期间更改了缺省值,应该把新设置的 值,包括把日期和用户的名字写下,以方便跟踪更改。还要在流量控制参数表 3.3-1 的用户设置栏记 下新的参数值。.

## **3.3.5** FTSA11 流量开关功能

如果流量不满足要求,根据 3.4.2 章 [调节系统流量并设定](#page-38-0)FTSA11 的开关点将流量开关设置为停 机。在调试期间,通过开关接口面板,换热器的设置可以更改。开关的缺省设置为 50% (050)。

调整 FTSA11 流量开关:

- 1. 将泵电源开关 (图 2.2-7 中黑白开关) 旋至位置"1"以将电源连接至 HX 换热器。这将激活 FTSA11。
- 2. 当电源接通后,将显示闪烁的"888"大约 30 秒进行初始化。当闪烁停止,设备已准备好进行 编程设置。

改变单向流量表 SW6000 (图 3.3-1)的参数值,设备在设置模式。更多关于 FTSA11 (单流量表 SW6000) 流量开关的信息请参阅部件说明和维护指导,此部分在随 HX-单元提供 的调试与维护文件夹的结尾处。图 3.3-2 所示的为 FTSA11 流量开关参数等级。 如何编辑流量开关点的例子在表 3.3-2 中列出。.

图 3.3-1

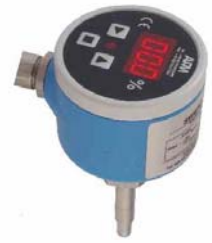

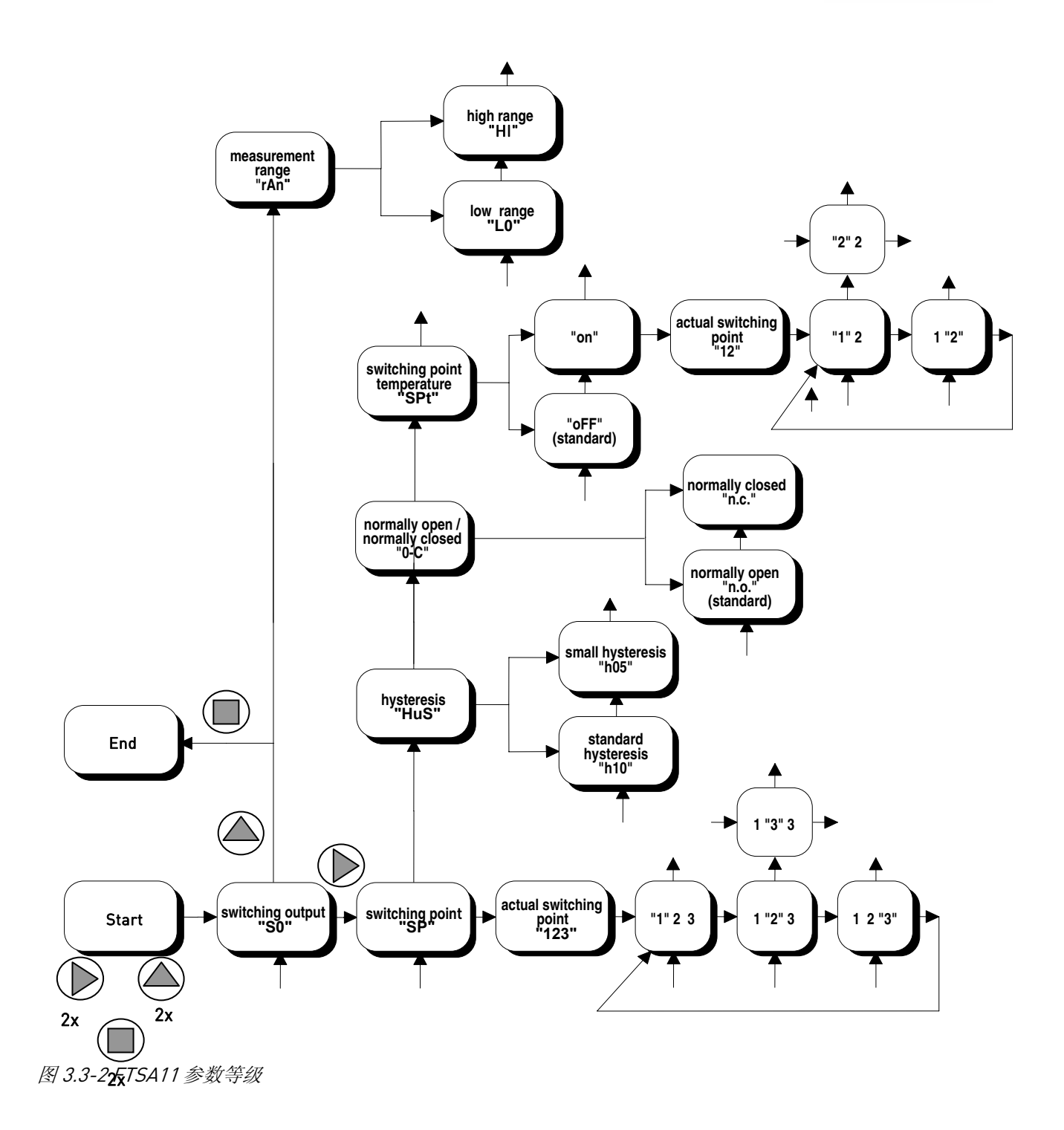

表 3.3-2 所示为如何将流量开关点设为 68 的例子。

<span id="page-29-0"></span>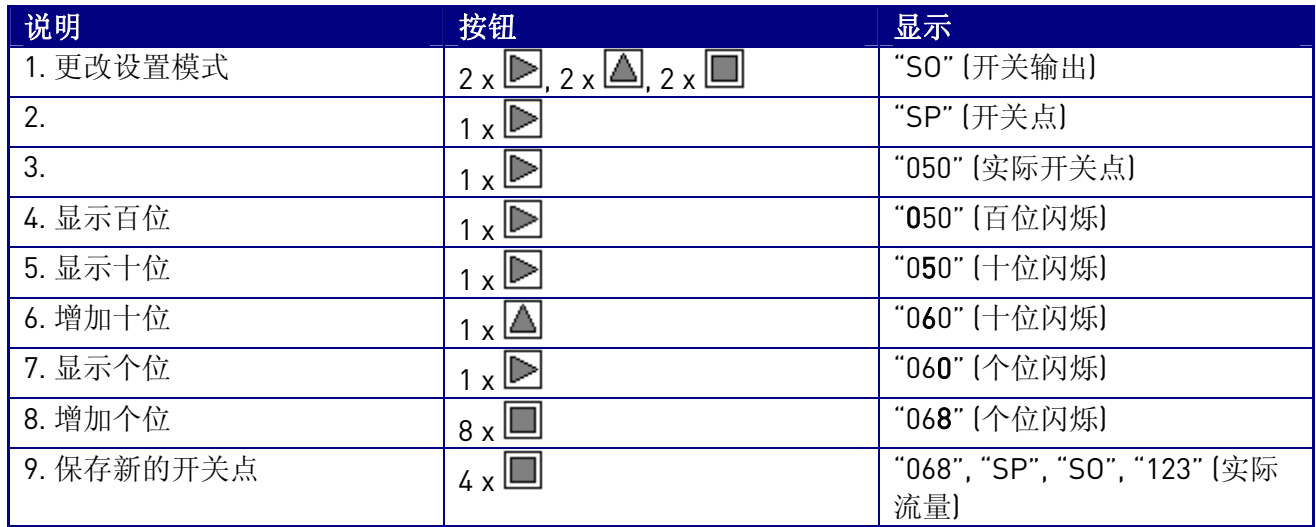

表 3.3-2 设置流量开关点

在 FTSA11 上的设置请按以下步骤操作:

- 测量范围, HI,高范围:30 到 300 cm/s。
- 滞后, h05,5% 滞后。
- 开关顺序, n.c,常闭。
- 温度开关, OFF,无温度开关点使用。
- 流量开关点,参阅第3.4.2 章 [调节系统流量并设定](#page-38-0)FTSA11 的开关点。

#### **3.3.6** 温度设定点

如果一次回路的温度没有正确的设置, 主驱动器可能会因为结露而发生故障。参数 P3.5 在 HX 控 制单元应用宏中的缺省设置为 25°C。这表示在二次回路中三通阀调整流量以保持一次回路的液体温度 在 25°C (在驱动器之前由 FTSA11 测量)。

下面是将影响一次回路额定温度的因素:

- 主驱动器安装时的最大环境温度
- 主驱动器安装时的最大环境相对湿度
- 二次回路最大温度

当计算一次回路温度设定点时以上这些因素必须考虑。

- 如果湿度高,主驱动器内部的管道会发生结露,由此导致故障。
- 如果环境温度太高,驱动器的负载必须降低。
- 如果用户和/或最终用户要将一个现有的制冷系统连接到二次回路,这个回路的温度可能成为 决定因素。

对每个工程来说,一次回路的温度是各不相同的。下面有 3 个例子说明了根据以上 3 个不同因素 中的一个作为决定因素时一次回路温度的计算:

## 例 1,高环境温度

如果用户和/或最终用户所使用的主驱动器的最高环境温度为 35°C,这就要求一次回路的温度等 于或高于 35°C。这通常要求主驱动器降低负载。如果主驱动器的最高相对湿度是已知的,结露点表 (表 3.3-1)可以被用来为一次回路定出一个最佳温度。

环境温度 = 35°C 最高相对湿度 = 60% 根据表 3.3-1→结露点 @ 26°C

建议留出 2℃ 的安全差额。因此在此情况下一次回路的温度被设为 28℃ (26℃ +2℃)。这样, 由 于最大相对湿度相当低,即使环境温度很高,主驱动器也不需降低负载。

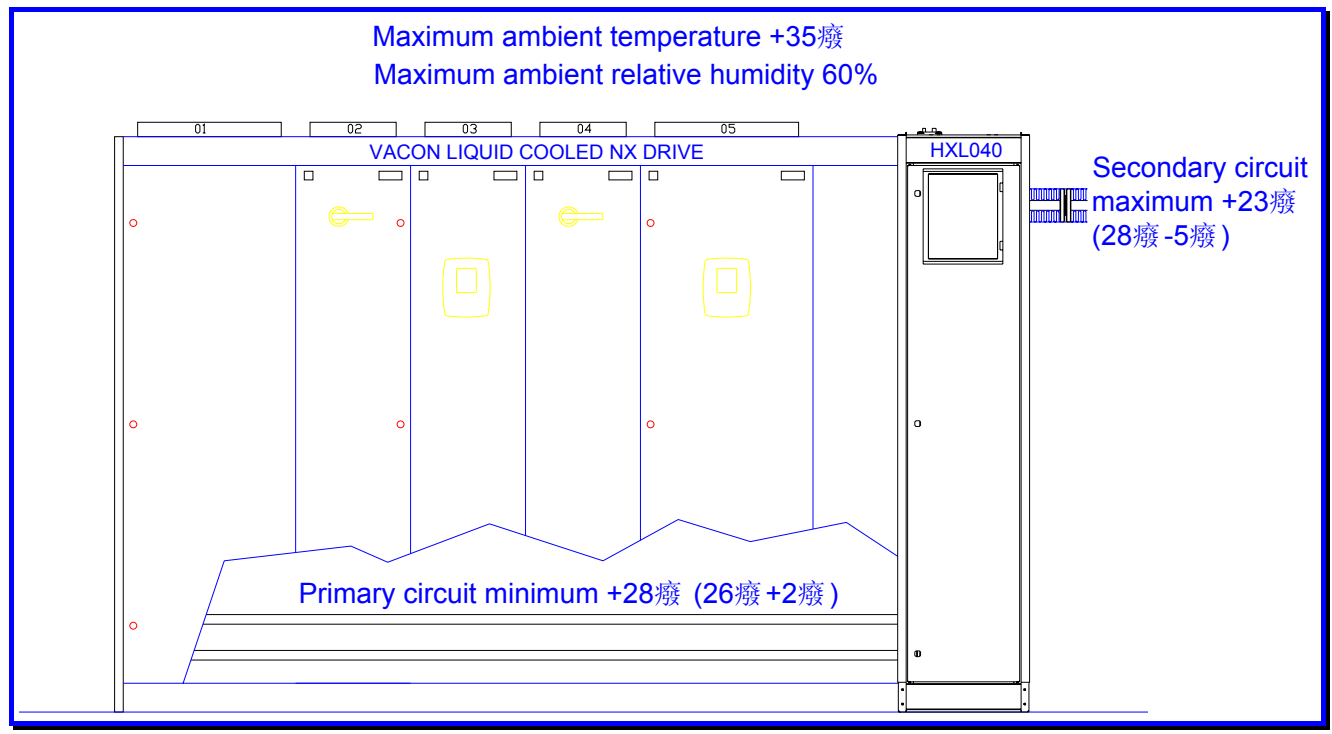

图 3.3-3 例 1

二次回路的最大温度通常应比一次回路的温度低 5°C 以保证在两个回路之间良好的热量传送。例 1 中表示二次回路在操作期间温度应介于+5...+23°C 之间。二次回路的三通阀将会将一次回路的温度保 持在 28°C 而不必管主驱动器的负载有多大。

#### 例 2, 高环境相对湿度

如果用户和/或最终用户所使用的主驱动器的最高环境温度为 40°C,这就要求一次回路的温度等 于或高于 40°C。这通常要求主驱动器降低负载。如果主驱动器的最高相对湿度是已知的,结露点表可 以被用来为一次回路定出一个最佳温度。

环境温度= 40°C

最高相对湿度= 80%

根据表 3.3-1→结露点@ 36°C

建议留出 2°C 的安全差额。因此在此情况下一次回路的温度被为 38°C (36°C +2°C)。用 38°C 代替 40°C,一次回路将会减小主驱动器所负载减小量要求。关于更多驱动器负载缩减量的信息请参阅随主 驱动器提供的 Vacon NX 液冷变频器用户手册。

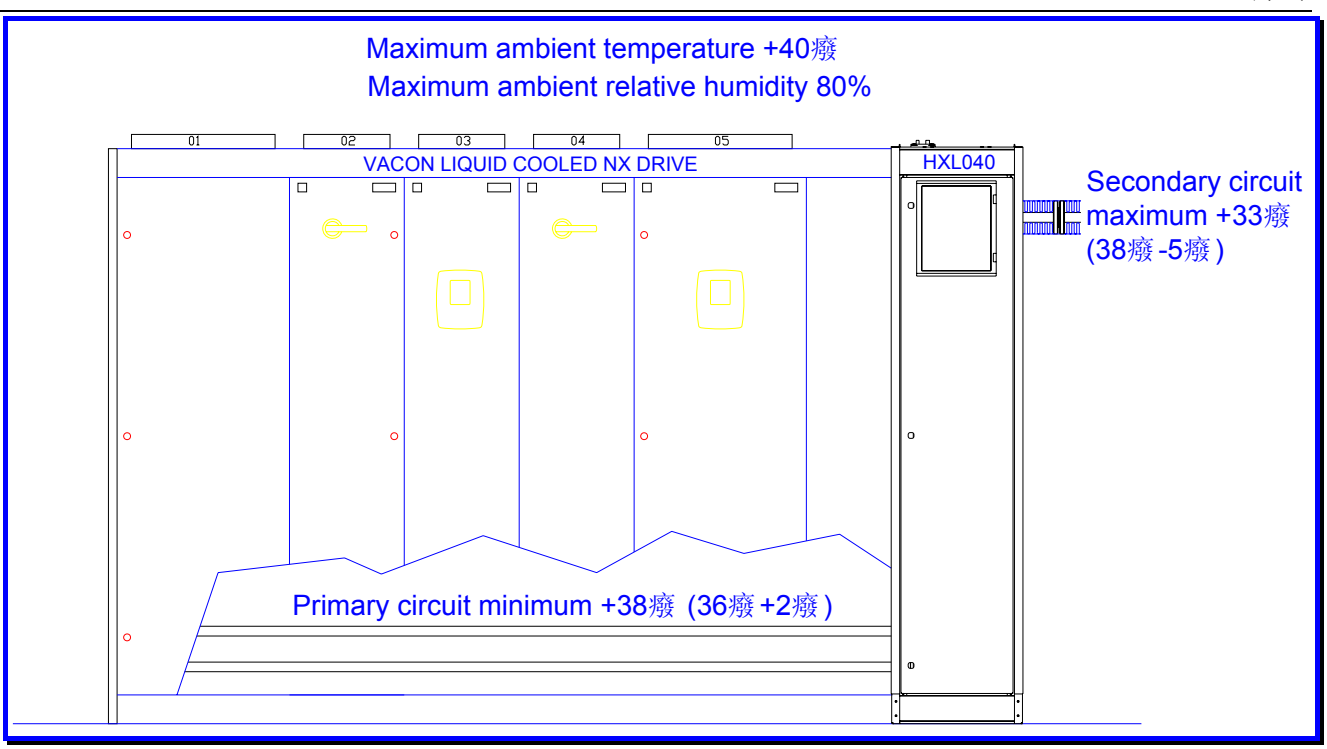

#### 图 3.3-4 例 2

二次回路的最大温度通常应比一次回路的温度低 5°C 以保证在两个回路之间良好的热量传送。例 2 中表示二次回路在操作期间温度应介于+5...+33°C 之间。二次回路的三通阀将会将一次回路的温度保 持在 38°C 而不必管主驱动器的负载有多大。

#### 例 2b, 降低环境相对湿度

如果负载缩减量不能被特殊的驱动器接受,建议安装湿度去除剂,可以将最大 RH 降到可接受的 水平。例 2 中将最大 RH 的缩减量从 80% 降到 50% 将使一次回路温度达到 30℃ ,因此主驱动器有可 能满负载运行。

环境温度= 40°C 最高相对湿度= 80% 50% 根据表 3.3-1→结露点 @ 28°C

当加入 2°C 的安全差额后,一次回路的温度可被设为 30°C。在这种情况下,通过使用湿度去除 剂,最大 RH 的缩减量从 80% 到 50%,这将允许一次回路温度设为 30℃。因此允许驱动器满负载运 行。

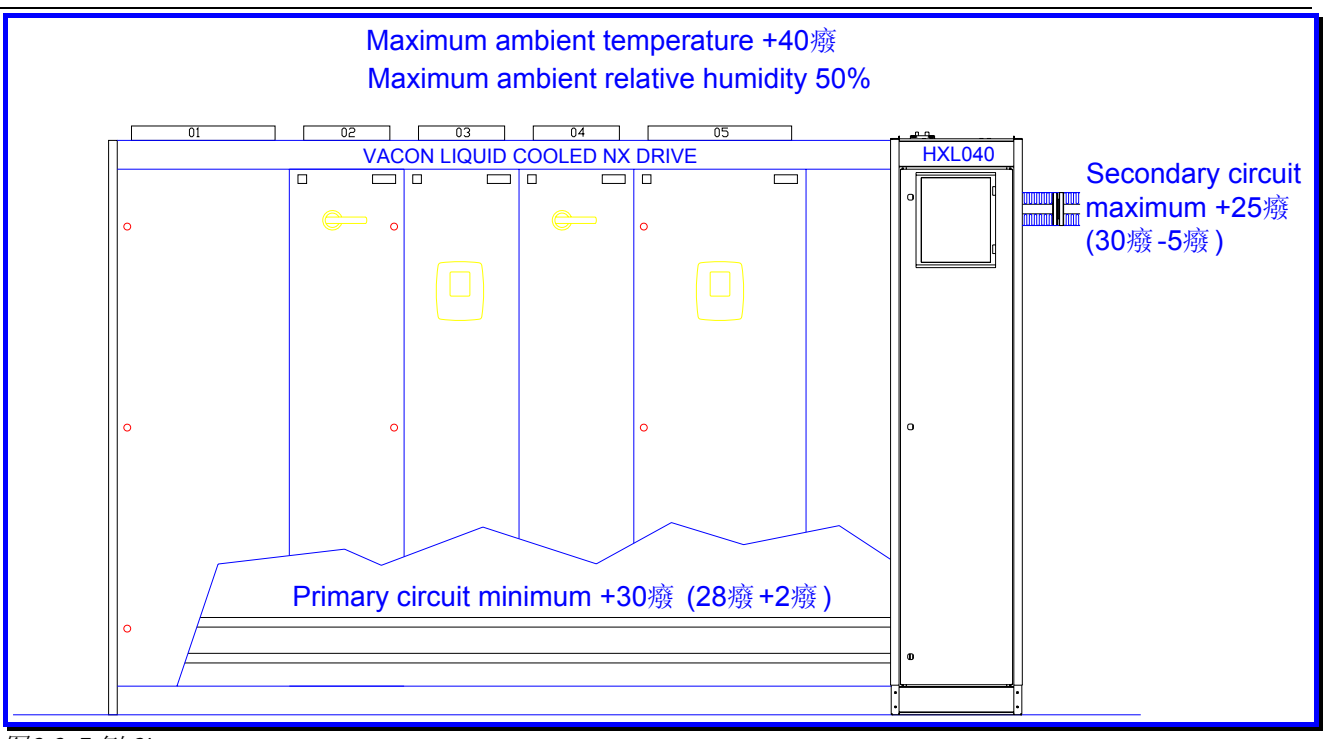

#### 图3.3-5 例 2b

二次回路的最大温度通常应比一次回路的温度低 5°C 以保证在两个回路之间良好的热量传送。例 2b 中表示二次回路在操作期间温度应介于+5...+25°C 之间。二次回路的三通阀将会将一次回路的温度 保持在 30°C 而不必管主驱动器的负载有多大。

#### 例 3,高二次回路温度

如果用户现有的制冷系统的传送液体的温度为 40℃, 则一次回路不得不再高出 5℃ 以保持在一 次回路与二次回路之间的足够的热传递。这表示一次回路的温度不能低于 45°C。这导致主驱动器负载 能力大量减少。在这种情况下,增加主驱动器负载能力的唯一的办法是通过安装额外的冷却装置或使 用新的低温冷却系统以降低二次回路的温度。以下的结露点必须检测。

二次回路最高温度= 40°C 一次回路最高温度= 40°C (40°C+5°C) 环境温度 = 30°C 最高相对湿度 = 95%

因为环境温度低于一次回路的温度,在主驱动器内没有结露的危险。

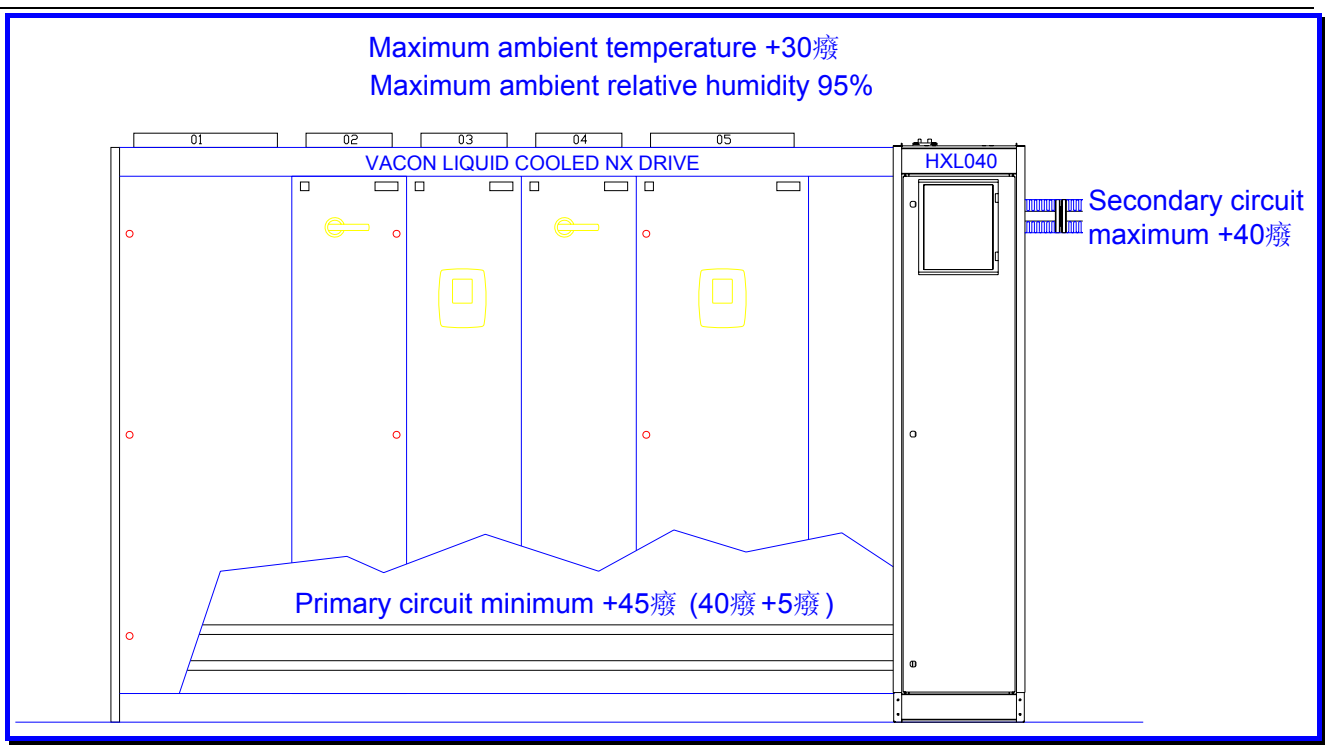

图 3.3-6 例 3

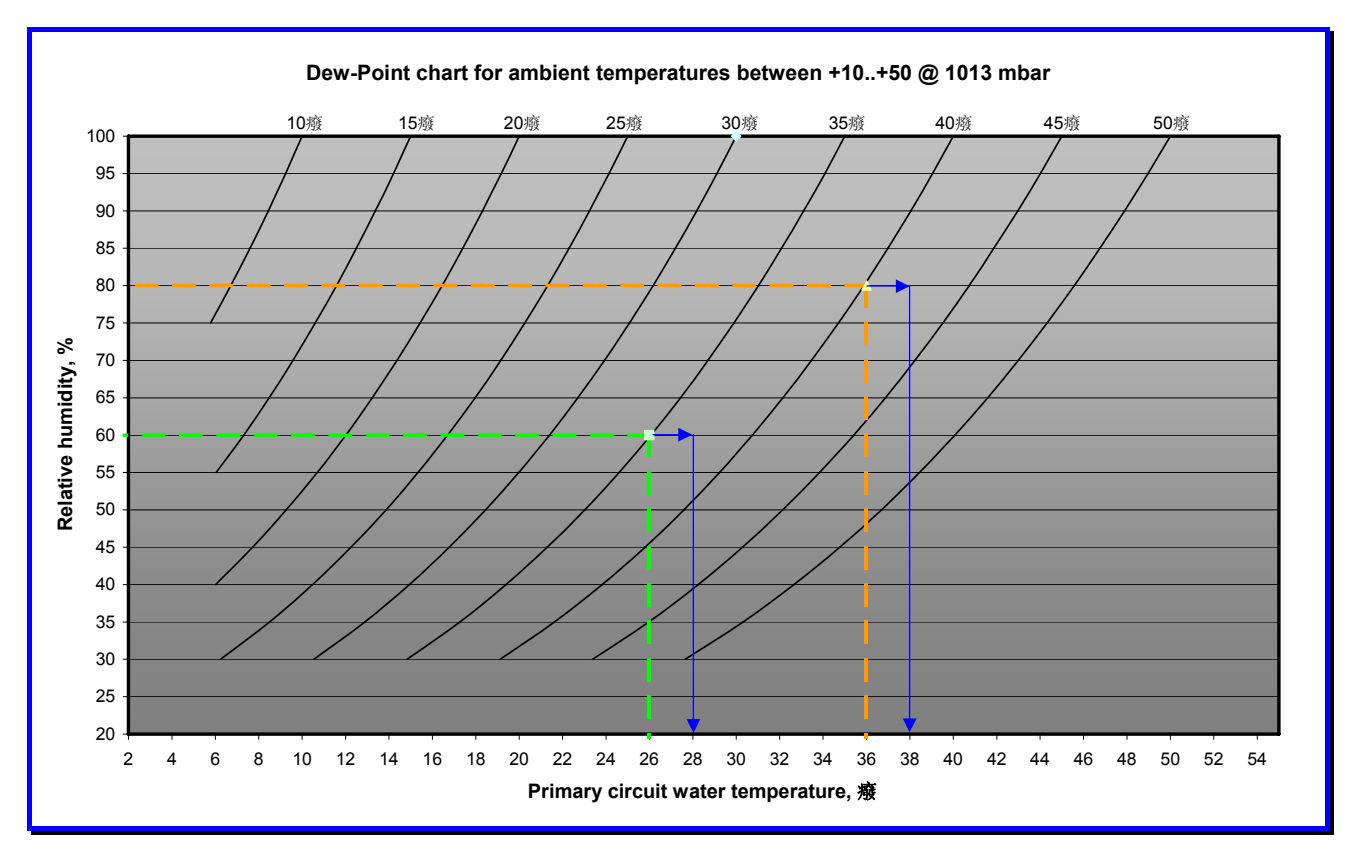

## 图表3.3-1 结露点图表

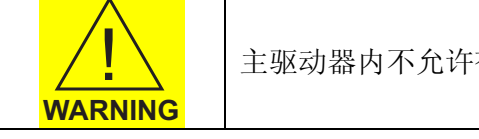

主驱动器内不允许有结露。如果有结露出现则质保不再生效。

<span id="page-34-0"></span>注意一些型号的 Vacon 液冷驱动器最大环境温度是 40°C,在方案上就不允许超过 40°C 。在此种 情况下,推荐使用内部有风扇的水/空气冷凝器来降低主驱动器柜内的温度。如果使用了水/空气冷凝 器调节主驱动器柜内的温度,驱动器必须密封(例如 IP54)。

最后的一个方法是安装空调,可以调节安装位置(电气室)的温度和湿度。这种方法是的安全的 但也是花费很高的一种选择。

如果二次回路液体的温度低于房间温度且相对湿度高,在 HX-单元内的二次回路管道和热交换板 上就可能结露。这种结露虽然不危险,但也不希望有。如果在 HX-单元内出现了结露,就有可能触发 HX 底层上的泄漏传感器给出"错误"的泄漏报警。出现这种情况, 建议用户隔离 HX-单元内的二次回 路管道和热交换板阻止结露,以避免错误的报警。

关于 HX-单元二次回路和热交换板的隔离要求可以在发货前隔离。

## **3.3.7** 温度报警设定

温度报警值取决于一次回路温度设定点。参阅第3.3.6 章 [温度设定点。](#page-29-0)

过温报警

- 激活此功能将点亮 HX-单元电控盒上的黄色指示灯。过温报警值设置比一次回路温度设定点高 3°C 。高温停机缺省设定值是 28°C。
- 当此报警激活时。HX 控制单元面板将显示文本'A83 OverTempA '。

## 例,过温报警

一次回路温度设定点设为 35 C°。那么过温报警参数(P2.10.9)应设为 38 C°。

过温故障

- 激活此功能将停止变频器工作但保持 HX-单元运行。过温故障设定值高于一次回路温度设定点 10°C 。高温停机缺省设定值是 40°C。
- 当此报警激活时。HX 控制单元面板将显示文本'A83 OverTempA '。并且同时点亮电控盒上 的红色和黄色指示灯。

#### 例,过温故障

一次回路温度设定点设为 35 C°。那么过温故障参数(P2.10.10)应设为 45C°。

HX-单元过温故障用于保护功能,例如二次回路液体可某种原因停止流动时,一次回路突然发生 变化的情况。

<span id="page-35-0"></span>低温报警

- 激活此功能将点亮 HX-单元电控盒上的黄色指示灯。低温报警值设置比一次回路温度设定点低 3°C 。低温停机缺省设定值是 22°C。
- 当此报警激活时。HX 控制单元面板将显示文本'A86 LowTemp'。

#### 例,低温报警

一次回路温度设定点设为 35 C°。那么低温报警参数应设为 32 C°。

### 例,所有温度设定值

某一特定安装系统已经计算出一次回路温度设定值是 35°C。温度参数按下列方法调试:

- 一次回路温度设定点 (参数 P3.5) 设为 35°C
- 新的过温报警值(参数 2.10.9) → 38°C
- 新的低温报警值(参数 2.10.8) → 32°C
- 新的过温故障值(参数 2.10.10) → 45 °C

参数的是通过 HX 控制面板接口设定(Vacon NXP 变频器面板)。怎样进入和修改参数的说明参见随 HX-单元提供的 Vacon NXP 变频器用户手册。

## **3.3.8** 低压报警

置于水泵输入侧的压力传感器的功能是在FTSA11 流量开关发生不希望的突然的停机信号之前, 给用户发出低压报警。如果在一次回路出现泄漏,在HX-单元的外侧的系统中压力开始减小。压力传 感器的设定值是 0.5 bar。所以如果在一次回路侧的压力低于 0.5bar, 就点亮电控盒上的黄色指示灯。 正确的系统预设定压力可在 参阅第3.1.6 章 [添加液体和排除空气找](#page-20-0)到。

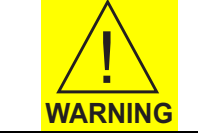

如果由于泄漏,一次回路输入侧压力回路中的流量将短时间内不足。因此,激活 FTSA11 流量开关停机。

低压参数号 P2.10.4。按 Vacon NXP 变频器用户手册的说明进入和修改参数。

#### **3.3.9** 泄漏开关报警说明

泄漏传感器是可自由地在 HX-单元底层泄漏板上的传感器。这个开关的功能只是通过点亮安装在 控制盒上的黄色指示灯给用户送出报警。由于在换热器内的泄漏,有液体在 HX-单元底板上,传感器 就产生报警。如果在 HX-单元内有结露, 泄漏开关有可能产生"错误"的泄漏报警。

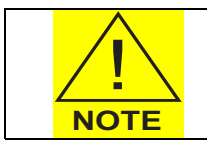

不允许有结露。可是,如果热交换器柜内的湿度高。并且环境温度高于二次回路 温度,在二次回路管路上就会产生结露。

如果二次回路入口液体温度没有被用户进行温度控制。在二次回路输入口管道上就有结露的危 险。

例: 如果二次回路液体入口的温度是 10℃, 并且 HX-单元机柜内环境相对湿度在 20℃ 是 25% 时, 二 次回路入口管道开始结露。这些值可以在 Mollier 图上找到,该图显示了在常压[1.013 bar]下,潮湿空 气的特性。

<span id="page-36-0"></span>如果发生结露,用户就必须增加在HX11 热交换器和二次回路的绝缘,或者增加二次回路入口液体 的温度。在不减小主变频器负载时,二次回路入口液体最大温度是 25°C。关于二次回路温度的更多信 息请参阅第3.3.6 章 [温度设定点](#page-29-0)。

## **3.3.10** 三通阀 / 两通阀调节器设定

请检查在阀调节器上的 DIP 开关位置。有五个开关并且它们的位置如下:

 $N:0$  1 => on

 $N:o 2 \Rightarrow on$ 

- $N:o 3 \Rightarrow$  off
- $N:o 4 \Rightarrow$  off
- N:o 5 => 在"on"时, 运行一次。以便调节器找到最小和最大运行值。然后"off"。

关于 DIP-开关位置的详细描述:

- N:o 1:控制信号类型 Y 选择。控制信号可能是电压[V] ("off") 或电流 [mA] ("on")。
- N:o 2:输入控制信号工作范围。输入信号的起始点可以是 0 V/mA 即无偏差("off") 或者 2 V/4mA 带偏 差 ("on")。在新的校准运行 [ADJ]后, 确认新的设定值。
- N:o 3:调节器装置的操作方向。调节器装置在增加控制信号(0%在最高位置打开) ("off")时能够给出向 下运动。在增加控制信号 (%在最低位置打开) ( "on")时, 可给出向上运动。在新的校准 运行(ADJ)后,确认新的设定值。
- N:o 4: 运行时间选择。对于 20mm 的行程,运行时间可以设定为 120 秒 ( "off")可 240 秒 ("on")。在参考运行后的断电时,确定新的设定值。
- N:o 5: 工作模式选择。模式可以是一般控制(操作) ( "off " )或可校准(ADJ) ( "on " )。在 校准模式(ADJ)中,调节器装置运行一系列命令,读取终点位置,自动调整到安装的阀位置。 终点位置值存在非易失存储器中,即当电源断电时,位置值不丢失。当校准序列命令完成时,调 节器装置暂停直到开关复位到 OFF 位置(操作),操作位置是正常控制的开关位置。

#### <span id="page-37-0"></span>38 • vacon 调试

#### **3.4** 步骤 4,调节流量

#### **3.4.1** 起动水泵

注意在起动 HX-水泵之前,部件必须完成排气工作。第一次起动水泵。

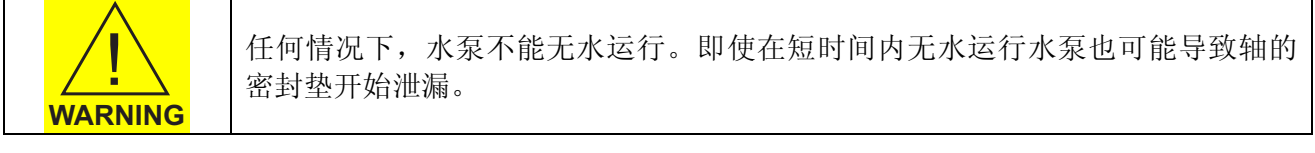

- 1. 打开使用的主驱动器的维护阀 (V310 到 V31x) 。
- 2. 检查阀 V140 是在开位置,并且 V160 的操纵杆朝向自己。
- 3. 检查阀 V161 和 V162 是闭合的,并且预定压力是 1.5bar。
- 4. 如果用户增加了一些阀,这些阀也必须检查。
- 5. 检查没有可见的液体泄漏。
- 6. 如果有电缆连接也须检查,参阅第3.2 章 步骤 2, [电气部分](#page-22-0), 将主电源开关旋至位置"1"(图 2.2-7 中红色/黄色开关)。
- 7. 在第一次起动时,推荐把参数P2.10.1 设定成 30 Hz 。当HX-单元完全排完气后,参数P2.10.1 应设定成正确的值,参阅第3.4.2 章 [调节系统流量并设定](#page-38-0)FTSA11 的开关点。
- 8. 转动泵控制开关到位置"1"(图 2.2-7 中黑白开关),起动泵 PU11 。液体开始在一次回路内 循环。运行泵最多 30 秒。
- 9. 等待 5 分钟。打开手动排气阀 V162 放出空气, 空气有可能阻塞水泵。
- 10. 加水直到压力回升到 1.5 bars。然后再起动水泵让水泵运行。
- 11. 在 FTSA11 上的 LED 显示应自动指示系统中的流量,如果没有,停止水泵并重新检查所有的阀 都处在开状态,例如,在驱动器部分,在 HX-单元内,如果用户在一次回路安装了管道/阀,也 要仔细检查。流量开关设定为 50%作为缺省值,并且有 5 秒的延时(在 HX 控制单元应用宏 中,5 秒的延时是可编程的)。也就是起动泵后 5 秒之内,流量必须超过 50% 限制值。否则 HX 控制单元就停止水泵。
- 12. 如果停泵后,HX-单元显示指示有流量故障,从Vacon NXP 控制面板上复位故障,转动泵控制 开关回到"0"位置,然后再试一次。(面板操可参考NXP 'All in one'手册)。如果试验 3 次后泵还不能在线工作,则排气工作没有做正确或者一些在步骤 1、步骤 2 中提到的阀还处在 关闭 状态。再进行系统排气;参阅第 3.1.6 章 [添加液体和排除空气](#page-20-0)。
- 13. 检查所有的阀。除了V161…V163 和 V301…V302 关闭外,其它的阀都打开。经过重新排气后, 如果泵还不能在线工作,尝试暂时降低FTSA11 的流量开关点值到 10%(缺省值为 50%)。如 何修改FTSA11 开关点值的信息请参阅第3.3.5 章 FTSA11 [流量开关功能](#page-27-0)。
- 14. 如果泵处于在线工作,运行 15 分钟,然后改变流量开关点位置回到工程使用设定值。在工作 中也可以改变流量开关点。

因为排气后有可能在系统中残留一些空气,在工作的第一天,压力可能减小。

调整压力:

- 1. 连接软管到阀 V161。在加液体前,排除软管中的气体。以避免气体进入一次回路。
- 2. 添加液体,增加压力直到 PI11 上压力表显示 1.5bar。
- 3. 关闭阀 V161, 移去软管。

## <span id="page-38-0"></span>**3.4.2** 调节系统流量并设定 FTSA11 的开关点

根据连接的驱动器的流量要求来调节泵的流量。在调节流量前,一次回路必须正确添加液体和排 气。目标流量可以通过把连接到 HX-单元上的主驱动器的额定流量加在一起计算得出。关于怎样计算 优化系统流量的信息见下面的例子。

调节系统流量:

- 1. 起动泵并运行到 50Hz, 此值是 HX 控制单元应用宏的缺省值。
- 2. 从流量开关 FTSA11 检查当前的实际流速,并且流速图 3.4-1 换算成升/分钟或用换算公式换 算。
- 3. 调整泵的频率与要求的总的额定流量 + 10% (见例)。

例: 如果使用 CH74 驱动器, 根据 NX 液冷变频器手册, 额定流量是 105 升/分钟, 那么此流量应该设 成"额定流量"x 10%。

- 通过改变频率参数 P2.10.1 调整流量到 115 升/分钟(105 x 1.1), 根据图 3.4-1 得 82%, 此频率 参数在控制单元应用程序部分中的"流量控制"中。此参数缺省值是 50Hz,每次减小 2Hz 的 频率直到 FTSA11 显示值约为 82%。在 FTSA11 上的显示值在开始时会有一些波动。
- FTSA11 的设定点应设在额定要求流量-10%。CH74 的额定流量是 105 升/分钟,因此,开关点 应设在 95 升/分钟(105 x 0.9)。从图 3.4-1 可得到 95 升/分对应FTSA11 的 69%。关于怎样修改 FTSA11 的开关点的信息请参阅第3.3.5 章 FTSA11 [流量开关功能。](#page-27-0)
- 如果实际流量低于 64% (设定点 69%-5%的滞后), FTSA11 流量开关就会打开开关(当 FTSA11 设置为"正常为闭合",N.C)。如果在 5 秒内显示了报警, 控制单元应用程序会滤除 此报警。如果 5 秒后报警还存在, "冷却 OK"信号从驱动器上断开, HX-单元和驱动器都停 机。

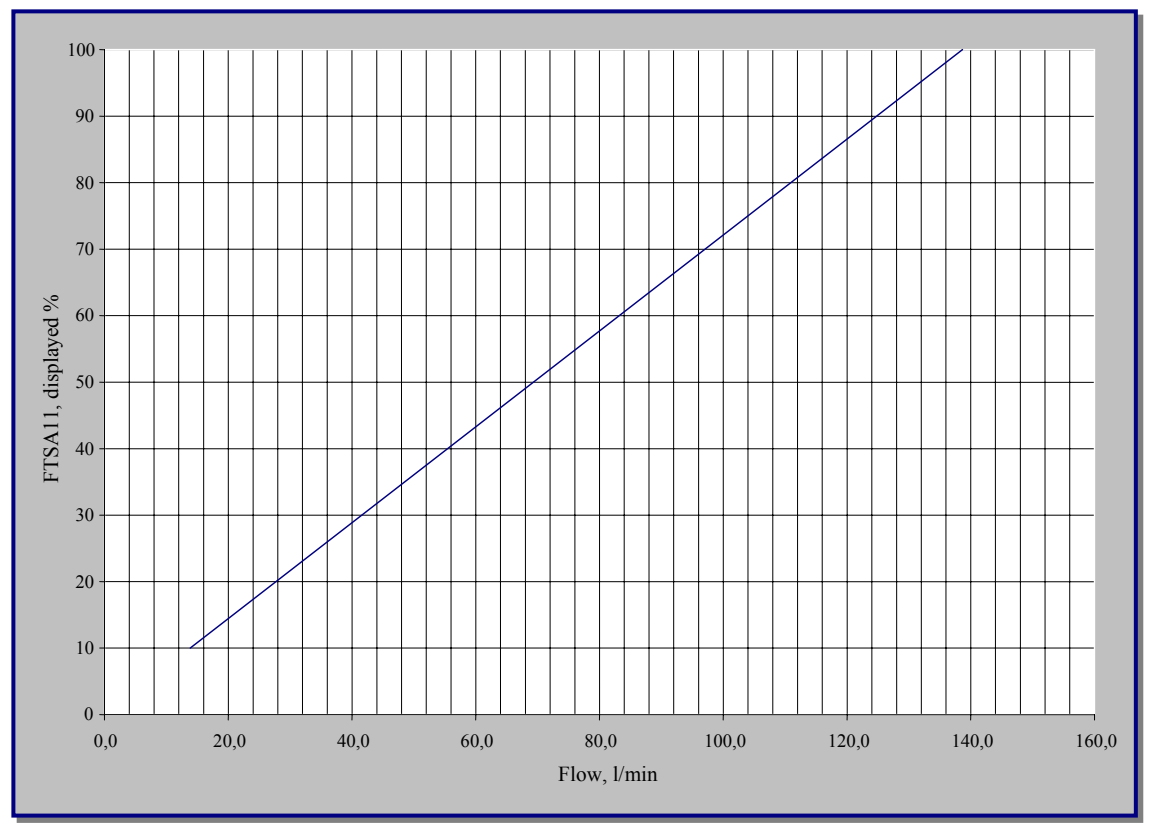

图 3.4-1 FTSA11 流量开关 (PVC-C)转换表

<span id="page-39-0"></span>FTSA11 流量开关换算公式:

HXL-040 AISI

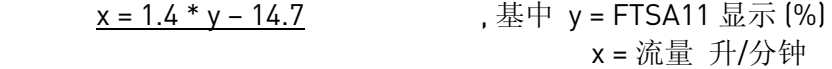

HXL-040 PVC-C

$$
\begin{array}{lll}\n x = 1.4 * y & x = 1.4 * y \\
x = 3.5 \text{ } & x = 3.5 \text{ } & \\
x = 3.5 \text{ } & x = 3.5 \text{ } & \\
x = 3.5 \text{ } & x = 3.5 \text{ } & \\
x = 3.5 \text{ } & x = 3.5 \text{ } & \\
x = 3.5 \text{ } & x = 3.5 \text{ } & \\
x = 3.5 \text{ } & x = 3.5 \text{ } & \\
x = 3.5 \text{ } & x = 3.5 \text{ } & \\
x = 3.5 \text{ } & x = 3.5 \text{ } & \\
x = 3.5 \text{ } & x = 3.5 \text{ } & \\
x = 3.5 \text{ } & x = 3.5 \text{ } & \\
x = 3.5 \text{ } & x = 3.5 \text{ } & \\
x = 3.5 \text{ } & x = 3.5 \text{ } & \\
x = 3.5 \text{ } & x = 3.5 \text{ } & \\
x = 3.5 \text{ } & x = 3.5 \text{ } & \\
x = 3.5 \text{ } & x = 3.5 \text{ } & \\
x = 3.5 \text{ } & x = 3.5 \text{ } & \\
x = 3.5 \text{ } & x = 3.5 \text{ } & \\
x = 3.5 \text{ } & x = 3.5 \text{ } & \\
x = 3.5 \text{ } & x = 3.5 \text{ } & \\
x = 3.5 \text{ } & x = 3.5 \text{ } & \\
x = 3.5 \text{ } & x = 3.5 \text{ } & \\
x = 3.5 \text{ } & x = 3.5 \text{ } & \\
x = 3.5 \text{ } & x = 3.5 \text{ } & \\
x = 3.5 \text{ } & x = 3.5 \text{ } & \\
x = 3.5 \text{ } & x = 3.5 \text{ } & \\
x = 3.5 \text{ } & x = 3.5 \text{ } & \\
x = 3.5 \text{ } & x = 3.5 \text{ } & \\
x
$$

#### **3.4.3** 起动主 NX 驱动器前的检查列表

排气后,当控制单元起动且流量调节完成,HX-单元运行 30 分钟后没有报警, 主驱动器可以起动 在线工作。如果有多个变频器,推荐逐个起动,避免温度的突然变化。驱动器的负载应该逐步增加, 否则可能因温度变化得太快导致报警,在最坏的情况会损坏驱动器。

驱动器起动前:

- 1. 检查 HX-单元的流量和温度在设定参数值内(无报警)。
- 2. 小心打开手动排气阀 V162 并排出少量的水(大约 1 厘升),检查在换热板内没有剩余空气。
- 3. 检查 PI11 压力表大约在 1.5 bar。
- 4. 检查连接到变频器(正在使用)的维护阀 V310…V31x 是打开的。
- 5. 根据连接的变频器的要求检查流量(参考上面的 FTSA11 转换表)。
- 6. 根据设定值检查一次回路温度。
- 7. 检查在主驱动器柜内没有结露。如果在驱动器柜内有结露,在起动前驱动器必须先干燥。

在成功完成第 3 章提出的各调试步骤后,热交换器和连接的驱动器就可从调试阶段转换到工作模 式。在本手册的最后两章有检修信息和单元的服务维修信息。更多信息请联系用户的本地分销商。

# <span id="page-40-0"></span>**4.** 部件维护

#### **4.1** 一般维护

#### **4.1.1** 更换一次回路中的液体

一次回路中的液体每 5 年更换一次。一次回路中的液体会被来自各种设备中的颗粒污染,液体的 导电率增加。液体的导电率的增加,也增加了一次回路中各合金之间的电化学反应的风险。每 5 年更 换回路中的液体,能减少由于腐蚀而产生的故障。

## **4.1.2** 维护计划表

有几种要系统维护的工作,以确保 HX-单元无工作故障。在下图中提供了这几种工作。

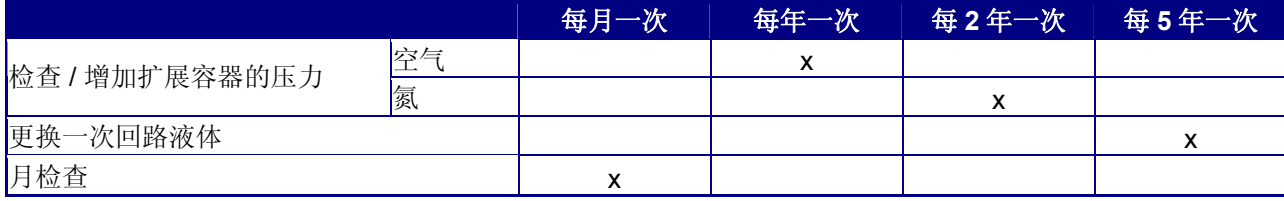

图 4.1-1 维护计划表

每月检查以下工作:

- 打开 HX-单元的机柜门检查有无泄漏,如果有泄漏,需要关闭系统对泄漏进行维修。
- 检查一次回路在 PI11 上的压力在 1.0 到 1.5bar。如果压力太低,必须校正。
- 检查FTSA11 流量开关LED显示值与前一个月的值是否相同。如果流量开关显示值比安装时 (调试时)的值减少 5%, 建议参见第5.1.1 章 [流量故障](#page-45-0)。
- 通过按 FTSA11 上的按钮检查一次回路的温度。检查温度值和调试时温度设定值,通过按键回 到显示流量百分比状态。

所有时间都要监控 HX 电控盒上的指示灯。如果 HX-单元放置的位置不能够连续监控指示灯,要 用 HX 控制盒的总线接口把报警置于可以实时监控的位置。如果不能使用总线,就需要把 HX 电控盒移 到可以实时监控的位置。

## **4.2** 部件维护

## **4.2.1** 泵

泵 PU11 (参见 P&ID)不要求定期维修。在 HX-单元使用周期内,有时泵的轴封垫需要更换。泵体 与电机之间的轴封垫是最容易导致离心泵泄漏。当更换轴封垫时,要在随 HX-单元提供的泵维修说明 书中的调试和维护文件夹中找到泵维护规则。

当泵需要维修时,推荐使用本地存有的备用泵,以便快速恢复工作。也需要保存备用轴封垫,以 方便在轴封垫处泄漏时更换。

当泵泄漏时,移去坏泵,用备用泵取代坏泵。坏泵要立即修好备用,以防再出现类似的故障。从 生产厂买轴封垫并保存好。

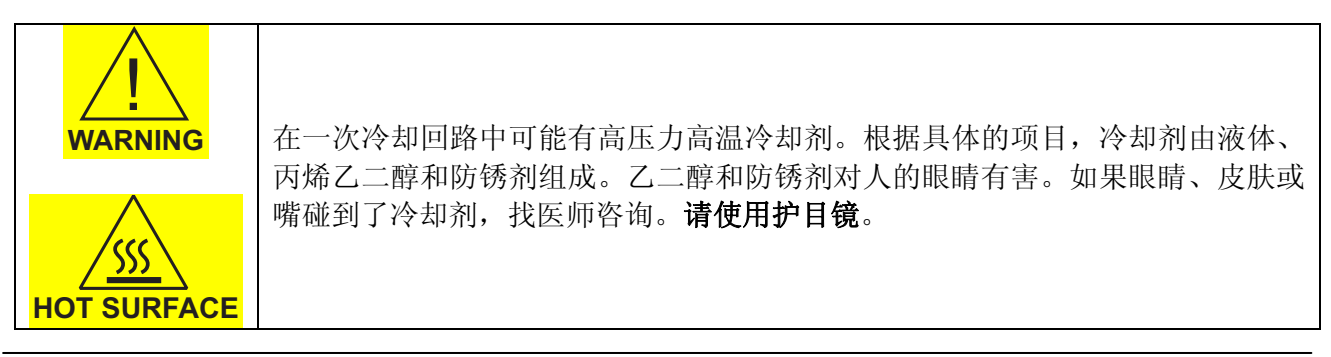

更换泵:

- 1. 检查将 HX-单元连接的驱动器停机是否安全,且有足够的时间维修。检查连接到 HX-单元上的 驱动器是安全关断的。
- 2. 把软管连到添液阀(V161)上,准备好HX-单元的添加液。在继续工作之前参阅第3.1.6 [章,添加](#page-20-0) [液体和排除空气。](#page-20-0)
- 3. 根据 Vacon NX 液冷变频器用户手册把主驱动器从 HX-单元上断开。
- 4. 参见图 2.2-7, 先把泵控制开关旋转到"0"位置, 关掉泵, 然后把主电源开关旋转到"0"位 置,关掉 HX-单元的主电源。
- 5. 移去泵的电气连接控制盒并测量电压,检查没有电源连接到泵。当有电源连接时,不能对泵进 行任何操作。
- 6. 从泵上拆掉电缆。写下相序以备后用。
- 7. 关闭维修阀 V140 和 V160,还有驱动器机柜内的阀,即 V310...V31x。参考图 2.2-2 中的 P&ID 或特殊项目的 P&ID 。
- 8. 把软管连到排水阀 V302,软管的另一端连到排水坑或水桶。如果使用了防锈剂,测量排出的 液体量,计算有多少防锈剂,系统再添加液体时要加上防锈剂。

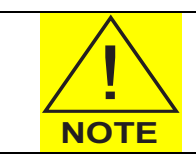

如果液体内含有防锈剂或其它添加物,核对国家或地区的生态标准以得到如何处 理排除液体的信息。相关信息请参阅随部件提供的调试与维护文件夹内所推荐的 西班牙防锈剂处理标准。

- 9. 开阀 V302, 让所有的液体流出。打开手动排气阀 V162 加速此过程。
- 10. 关闭 V302.
- 11. HXL040 AISI:

从部件中移去图 4.2-1 中黄色的管道 HXL040-PS01-1 。AISI 螺纹 连接可以用扳手打开。

#### HXL040 PVC-C:

从部件中移去图 4.2-1 中黄色管道 HXL040-P001-1 。此 PVC-C 螺 纹连接能用手打开。如果此连接不能用手打开,则使用扳手(用 于汽车中的)松开连接处。因为有损坏 PVC-C 部分的危险, 所以 不推荐使用金属钳。

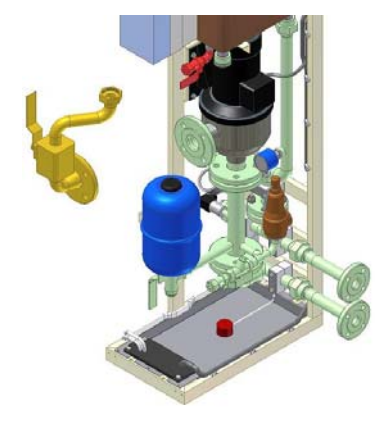

图 4.2-1

- 12. 用合适的扳手拆下如图 4.2-2 中所示的管道 HXL040-PS01-5 。此管道 与压力容器、安全阀、压力变送器相连的电缆也必须从传感器头上拆 下。可以有四角形的螺丝起子拆下电缆。
- 13. 断开泵。拆下将泵固定在 HX-单元框休上的 4 个螺栓,并用新泵代替。
- 14. 连接电缆与新泵电机。

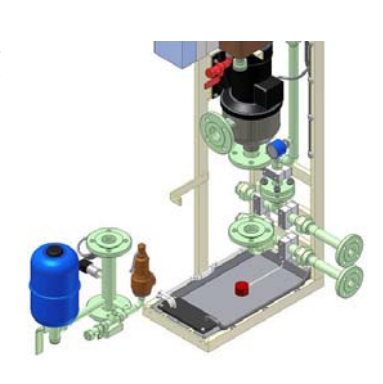

图 4.2-2

<span id="page-42-0"></span>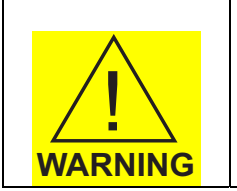

小心不要损坏流量开关 FTSA11。如有必要在移除泵之前拆下 FTSA11 或与其相连

的管道。 **-**用手断开连接 FTSA11 电缆(带有螺纹套的)。在拆除流量开关或管道之前,通过 将排水软管与阀 V301 相连,排去一次回路侧内 3 升的水。

15. 连接压力管 HXL040-PS01-1 和抽吸管 HXL040-PS01-5。记住重新连接压力变送器电缆。.

16. 关闭阀 V162, 打开阀 V140 和 V160。

17. 参阅第[3.1.5](#page-19-0) 章和[3.1.6.](#page-20-0)章的指导重新添加液体和排气。

如果有泄漏(例如轴密封垫)或泵不能保持足够的压力,可使用备用部件。可根据备用部件的泵 技术说明完成操作。可参阅随 HX-单元提供的调试与维护文件夹的结尾处的说明书。

#### **4.2.2** 热交换器

热交换器不需定期维修。如果一次回路温度太高(高温报警激活)、三通阀指示所有的液体均流 过 HX11(旁路管道关闭)、某一回路中的流量太低或者二次回路入口的温度会超出定义的参数值。如 果二次回路的流量太低,可能会有生物渣滓堵塞热交换器。

因为一次回路注入纯净的液体,一次回路侧的热交换器可能不会阻塞。根据随 HX-单元提供的调 试与维护文件夹最后的热器清洗指导进行。

如果二次回路中的液体包含生化渣滓,建议存放备用的热交换器。如果二次回路中的流量太低, HX-单元将停机且热交换器应更换。脏的热交换器应根据制造商的指导进行清洗,并存储以备下一次 HX11 需更换时使用。

如果需要, HX11 可以拆除, 但不需从机柜内移走:

- 1. 排除一次回路和二次回路内的液体。二次回路通过阀 V163(图 4.2-3 中的黄色部分)排水。一 次回路通过阀 V301 和阀 V302 (参阅图 2.2-2 中的 P&ID) 排水。
- 2. HXL040 AISI:

将一次回路和二次回路与单元的连接(图 4.2-3 中的紫色部分)断开。连接头可用扳手打开。 HXL040 PVC-C:

连接头可用手打开,或如果需要可使用扳手(汽车中使用的)。小心不要损坏连接头。

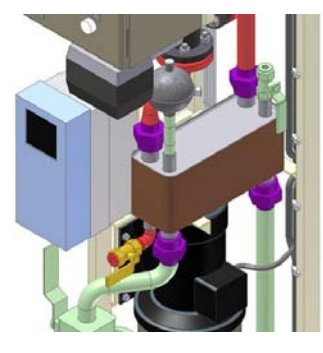

图 4.2-3

3. 从热交换器的下面(图 4.2-4 中紫色部分)拆下 2 个 M8 螺丝帽。

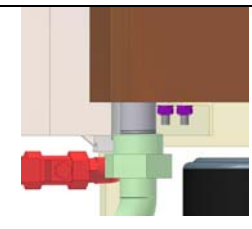

图 4.2-4

<span id="page-43-0"></span>4. 小心推 / 提 / 转出 HX11 (图 4.2-5)。

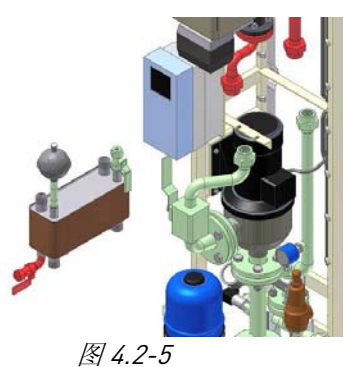

- 5. 换上清洁的单元部件,或根据随 HX-单元提供的调试与维护文件夹最后的制造商指导进行清 洗。
- 6. 按上面指导的反顺序连接干净的单元部件。根据 [3.1.5](#page-19-0) 章和[3.1.6](#page-20-0).章中的指导添加液体并排除空 气。

制造商所提供的清洗剂可改善清洗效果。如果二次回路液体质量差,建议备存清洗剂、热交换器 板。

#### **4.2.3** 压力容器

如果容器用氮预设压力,容器预设压力需要每隔一年检测一次。如果用空气作为预设压力气体, 则必须每年检测一次。经过一段时间以后,气体通过丁基橡胶薄膜进入液体循环,必须添加气体或空 气。预设压力可以不必对一次回路排水进行检测。

此过程推荐在每年的维护期间进行。

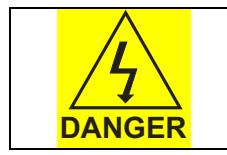

当在密封系统上进行维护工作时,必须遵公认的安全标准、欧盟标准和国际规 则。使用护目镜

检测预设压力:

- 1. 拆下阀 V160 并连上软管。
- 2. 把一个 5 升的罐放在阀下(以防扩展容器的气体喷管或薄膜破裂,容器内 最多有 5 升的液体)。

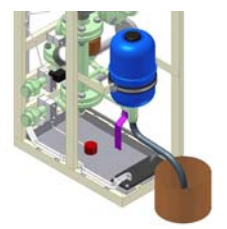

图 4.2-6

- 3. 转动阀 V160 上的手柄(图 4.2-6 中紫色部分)90°使之指向关的位置。这将关闭一次回路。扩 展容器内的液体只能流出。(在阀杆的末端标有一条线,在此为三通阀的正确位置,标志是开 流量方向)。
- 4. 当压力容器排除液体,用手持压力表检测预设压力时,气管在压力容器顶端的一个黑色橡胶 下。手持压力表应该有能用于给汽车轮胎充气的相似的接口。
- 5. 加压可以用氮气罐(超过 2bar 的压力)或者如果使用的是空气,则可以用压缩空气系统和手 动泵。
- 6. 如需要重新加压。压力应该是 100kPa(1bar)。可以使用氮气,也可以用空气。
- 7. 连接插头到阀 V160 上, 如果需要更换 O 形插头。
- 8. 转回阀 V160 上的手柄 90°,让它指向自己。
- 9. 在此调整过程中,由于水的流失,一次的压力将减小。所以必须通过加水阀 V161 加水, 直到 压力表(P11)的压力回到 1.5bar。记住在把加水软管连到阀 V161 前要排气,加水软管中的 空气在加水过程中会进入单元。
- 10. 由于在此过程中仅有的液体流出,所以不需要添加防锈剂。

#### <span id="page-45-0"></span>**5.** 检修

#### **5.1** 报警和停机

本章提供在HX控制单元激活报警或故障情况下的帮助。报警或故障被激活是因为HX-单元工作在 HX控制单元参数设定范围之外。HX-单元的预设参数参阅第 3.3.2 章 [应用参数列表。](#page-25-0)

#### **5.1.1** 流量故障

如果流量故障停机被激活(根据下面的面板), HX-单元泵停机, 并且信号"冷却 OK"从主驱动 器断开。在电控盒上的红色指示灯点亮。检查下面的问题去解决报警被激活的原因:

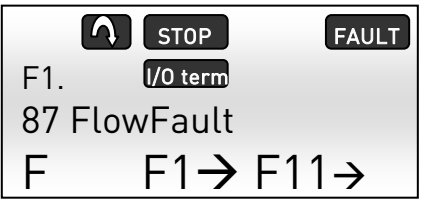

图 5.1-1, 在 NXP 面板上的流量故障

| 故障                                                | 故障原因                               | 改正措施                                                                                    |
|---------------------------------------------------|------------------------------------|-----------------------------------------------------------------------------------------|
| 一次回路预设压力太<br>例<br>如低于<br>低。<br>0.5 <sub>bar</sub> | 扩展容器 EV11 的预设压<br>力被减小。            | 检查 EV11 预设压力, 如需要可增加压<br>$\bullet$<br>力。<br>用阀 V161 通过加水增加一次回路的预<br>$\bullet$<br>设压力。   |
|                                                   | 在一次回路中有泄漏。                         | 检查一次回路的泄漏。如果发现泄漏,<br>$\bullet$<br>单元必须排净水, 并且在单元重起之前<br>修好泄漏点。                          |
| 泵没有传送足够的压<br>力。例如流量太低。                            | 一次回路的阀处在关闭<br>$\bullet$<br>状态。     | 检查一次回路中的阀是否关闭(参考<br>$\bullet$<br>$P&ID$ :<br>V140<br>V3103xx<br>用户加在一次回路上的任何<br>阀       |
|                                                   | 泵故障。                               | 更换坏泵<br>$\bullet$                                                                       |
| FTSA11 设置不正确<br>(在维修和调试阶段<br>这是最常出现的故<br>障)。      | 调试阶段后, 流量要求<br>$\bullet$<br>发生了变化。 | 检查当前流量要求, 它们有可能发生了<br>$\bullet$<br>改变, 例如在调试时有驱动器离线(或<br>它的阀关闭了)                        |
|                                                   | 在调试阶段 FTSA11 设置<br>值被错误调整。         | 检查驱动器的流量要求值并重新调整<br>$\bullet$<br>FTSA11 的报警设定点(参阅第3.4.2 章<br>调节系统流量并设定FTSA11 的开关点<br>)。 |

表 5.1-1, 流量故障检测

## <span id="page-46-0"></span>**5.1.2** 温度报警和停机

如果高温报警被激活(根据下面的面板),HX-单元泵停机,并且信号"冷却 OK"从主驱动器断 开。在电控盒上的红色指示灯点亮。检查下面的问题去解决报警被激活的原因:

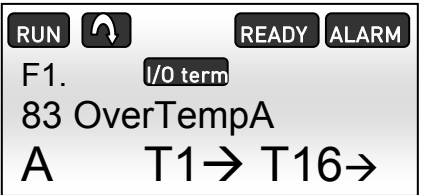

图5.1-2, 在 NXP 面板上的高温报警

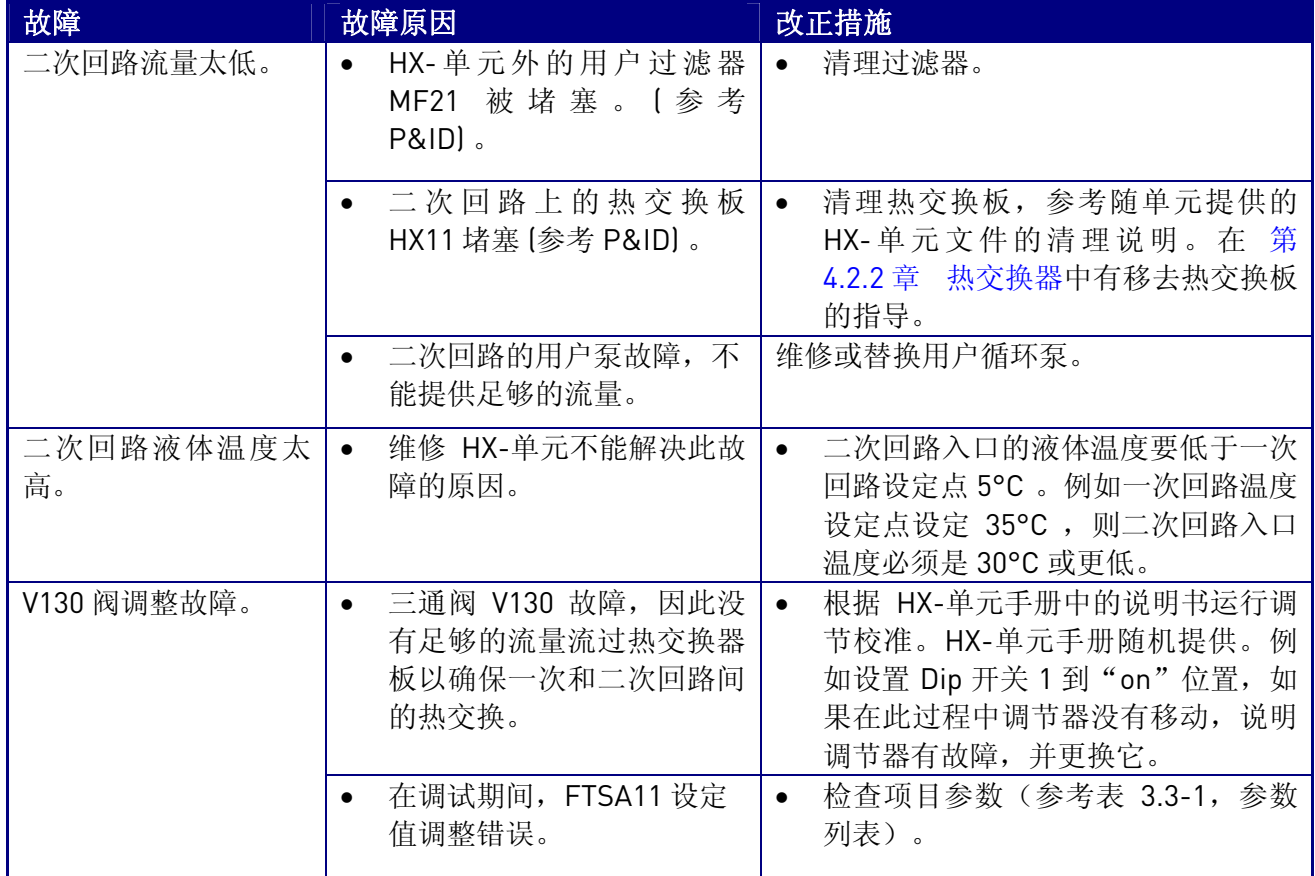

表 5.1-2 高温故障检测

如果高温关机被激活(同高温报警一样的面板布局), HX-单元在线, 但信号"冷却 OK"从主驱动器 断开。在电控盒上的黄色和红色指示灯点 亮。关机的原因与高温报相同。

如果低温报警被激活(根据下面的面板), HX-单元在线, 但信号"冷却 OK"还连接到主驱动器。在 电控盒上的黄色和绿色指示灯点亮。检查下面的问题解决报警被激活的原因:

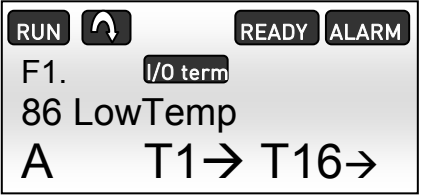

图 5.1-3,在 NXP 面板上的低温报警

V130 阀调整故障。 (参阅 P&ID) 。

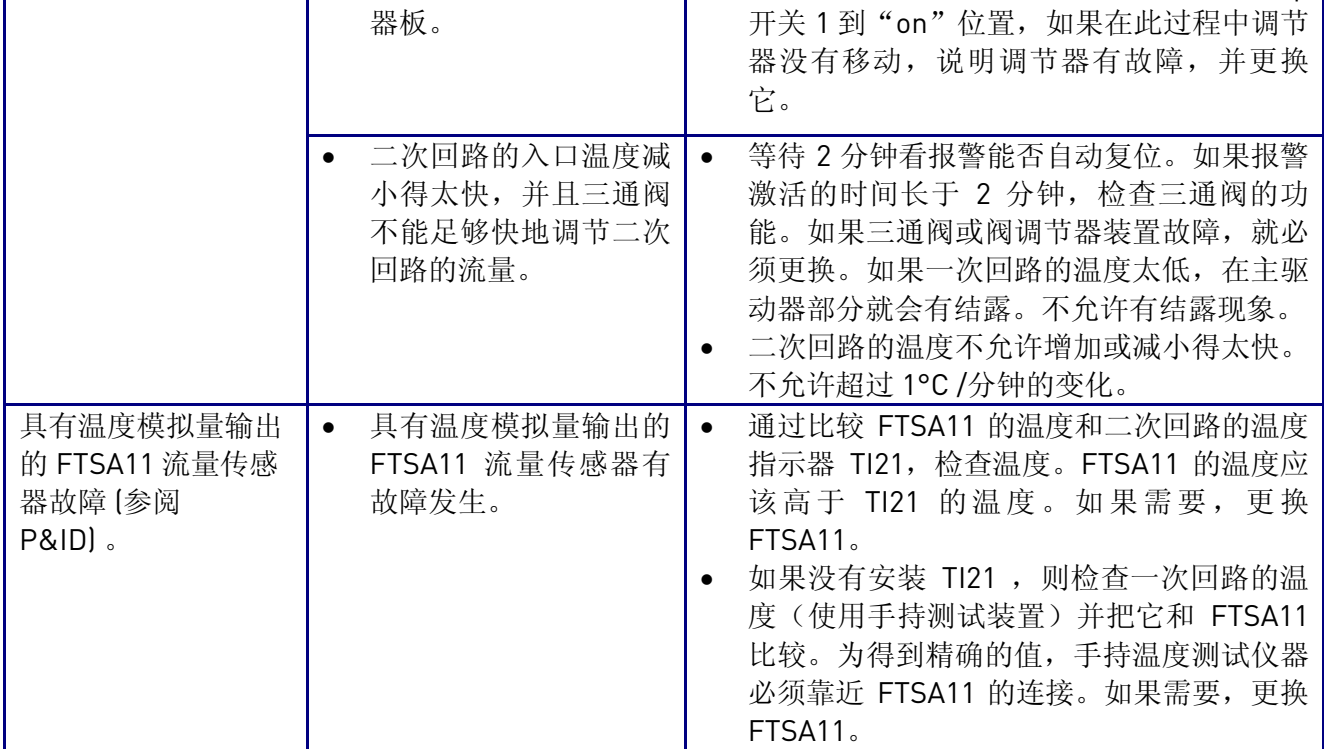

表5.1-3, 低温故障检测

## <span id="page-48-0"></span>**5.1.3** 低压报警

如果低压报警被激活(根据下面的面板), HX-单元在线, 但信号"冷却 OK"还连接到主驱动 器。在电控盒上的黄色和绿色指示灯点亮。检查下面的问题解决报警被激活的原因:

| <b>RUNIA</b>     |          | READY ALARM |  |
|------------------|----------|-------------|--|
| F1.              | I/O term |             |  |
| 82 InletPressLow |          |             |  |
|                  | T1→ T16→ |             |  |

图 5.1-4, 在 NXP 面板上的低压报警

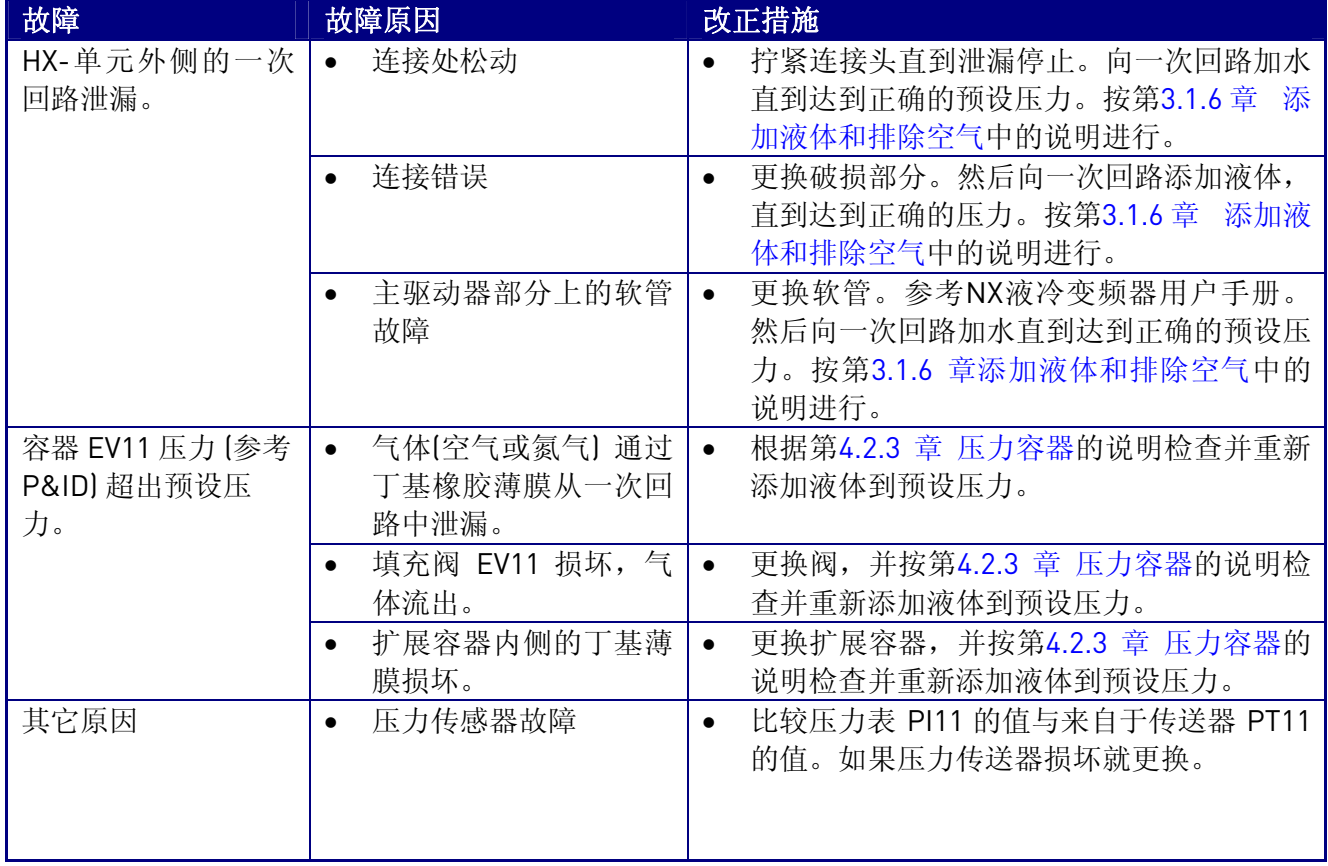

表 5.1-4, 压力故障检测

# <span id="page-49-0"></span>**5.1.4** 泄漏报警

如果泄漏报警被激活(根据下面的面板), HX-单元在线, 但信号"冷却 OK"还连接到主驱动 器。在电控盒上的黄色和绿色指示灯点亮。检查下面的问题解决报警被激活的原因:

| <b>RUNIA</b>      | READY ALARM                      |  |
|-------------------|----------------------------------|--|
| F1.               | II/0 term                        |  |
| 51 External Fault |                                  |  |
|                   | $F1 \rightarrow F12 \rightarrow$ |  |

图5.1-5, 在 NXP 面板上的泄漏报警

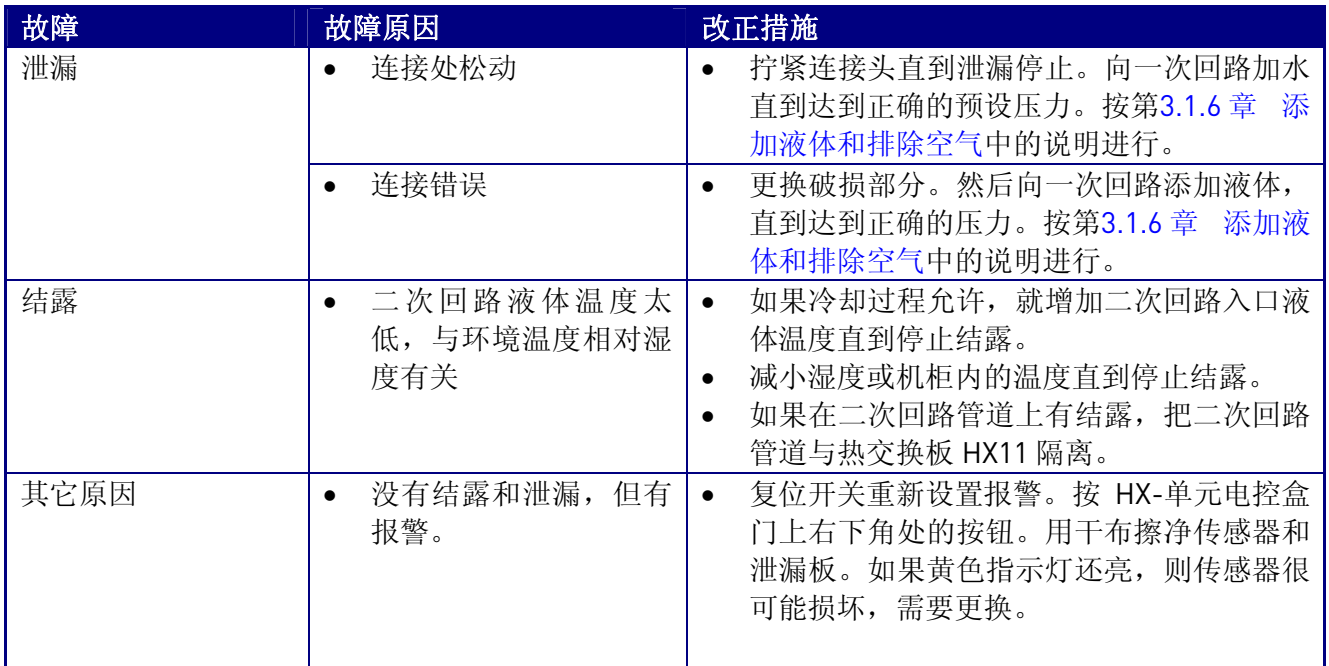

图5.1-5, 泄漏故障检测

# <span id="page-50-0"></span>**6.** 技术说明

物理尺寸(不包括柜体):

- 宽, 305mm (507mm)
- 高, 1907mm AISI304, 1885mm PVC-C
- 深, 540mm (566mm)

液体连接结:

- 一次回路, Rp 1" (ISO 7/1) or DN25 DIN 2642
- 二次回路, Rp 1" (ISO 7/1) or DN25 DIN 2642 (PN10), DIN 2633 (PN16)

电源:

• 3 ~, 400VAC (50Hz) or 3 ~, 440VAC (60Hz), 16 A

其它电气连接:

- 24V 辅助电压 (主驱动器与 HX-单元之间)
- 可选项, 从 HX-单元到用户监控系统的现场总线(Profibus)

环境条件:

- $+5. +50°C$
- RH 5..96%, 不允许有结露
- 泵 CHI 8-25:
	- 如果环境温度介于 +40…+50°C 之间, 仅允许使用泵能力的 90% 。

压力等级:

- 一次回路, PN6
- 二次回路(用户管道), PN10 (可选: AISI 304 管道为 PN16)

温度范围:

- 一次回路, +5..+50ºC
- 二次回路, +5..+50ºC

存储温度范围:

 $-40 +60^{\circ}$ C

• 如果温度低于 0ºC ,在存储阶段所有的液体必须排出。

冷却容量:

 $\bullet$  40 kW

流量范围额定值: 1

• 30-120 升/分钟

HX-单元净重:

- 120 kg, AISI304
- 100 kg, PVC-C

最大输入功率:

 $\bullet$  1.8 kW

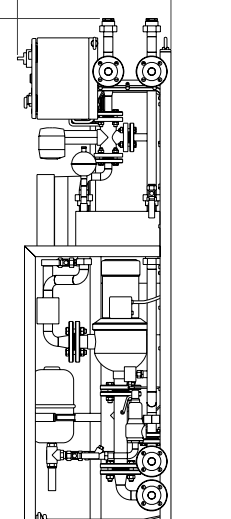

**Depth** 

Height

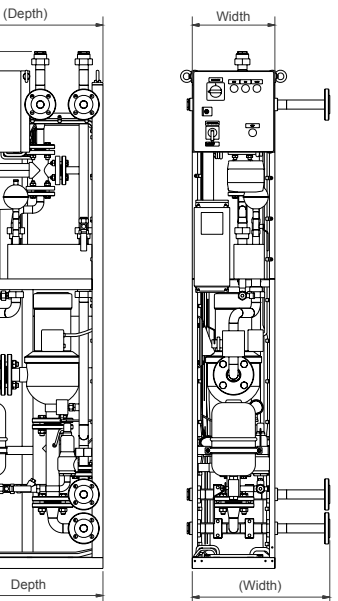

压力供应量 / 距离供应量 [一次回路]: 2

• 0.3 bar / 10 m + 10 m 直管  $3$ 

液体容量, 一次回路侧:

- 10 升
- 乙二醇浓度
	- 最大比例 25%
- 二次回路最大流量: 4
	- 120 升/分钟

用户回路的压力下降(=二次回路),见附录1。

1) 注意!结合在一起的变频器的额定流量不能超过最大流量的 90%。 <sup>2</sup> 为达到最大流量, 在HX-单元与驱动器之间的最大直线管距离, 弯管和其它组件将减小管道距离。

 $^{\text{\tiny 3)}}$  到变频器管道 [10 m) 和回程 [10 m]。如果用户管线很长,管线的尺寸要用 DN32 或 DN40。

4) 三通或二通阀前的压力至少为 1.5 bar 以防止空穴现象。 参见 n:o 3 , TAC Venta, 第 2 页的部件说明书和维护指导中的空穴图。

## <span id="page-52-0"></span>附录 1

用户回路压力降。HXL040

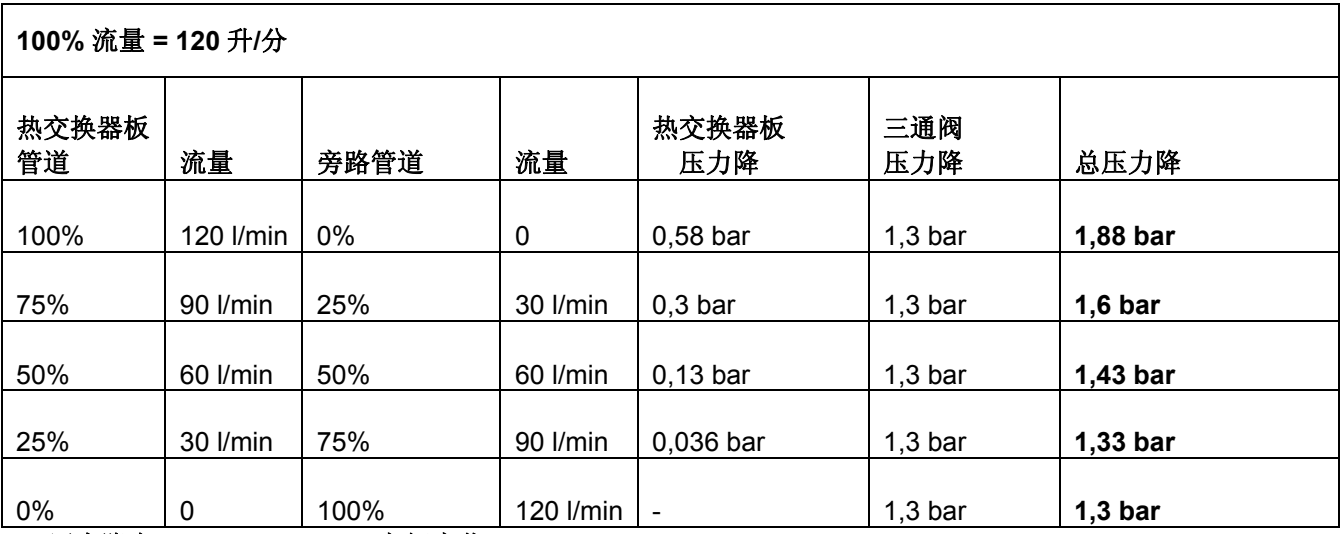

**=>**压力降在 **1,3 bar - 1,88 bar** 之间变化

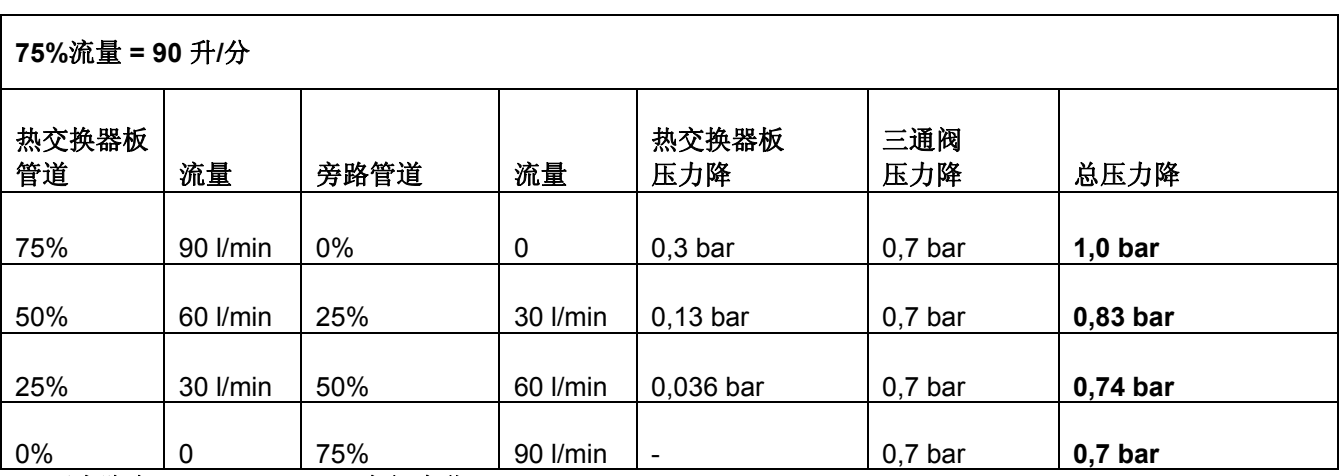

**=>**压力降在 **0,7 bar - 1,0 bar** 之间变化

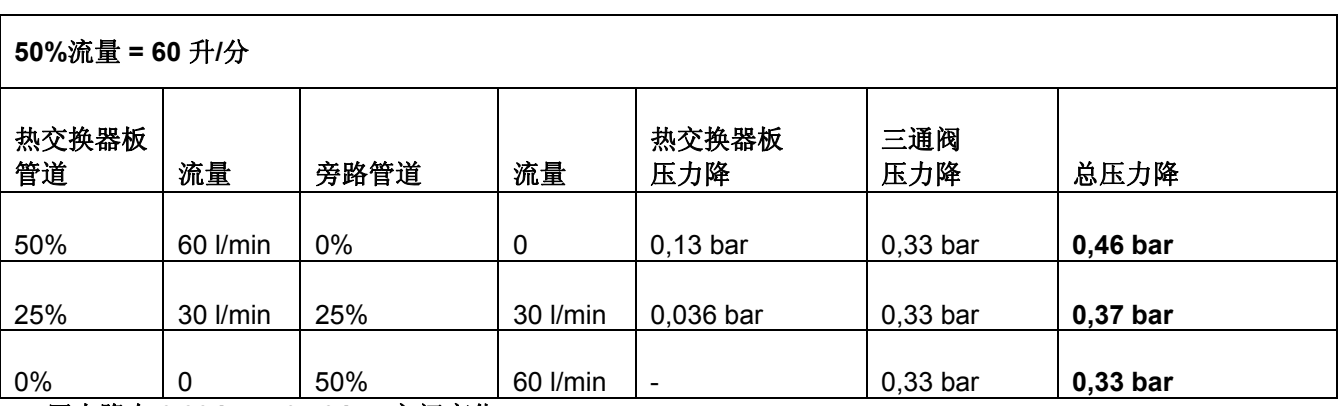

**=>**压力降在 **0,33 bar - 0,46 bar** 之间变化

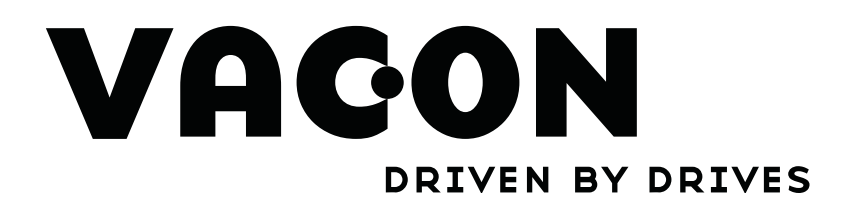

请联系当地伟肯办事处 www.cn.vacon.com